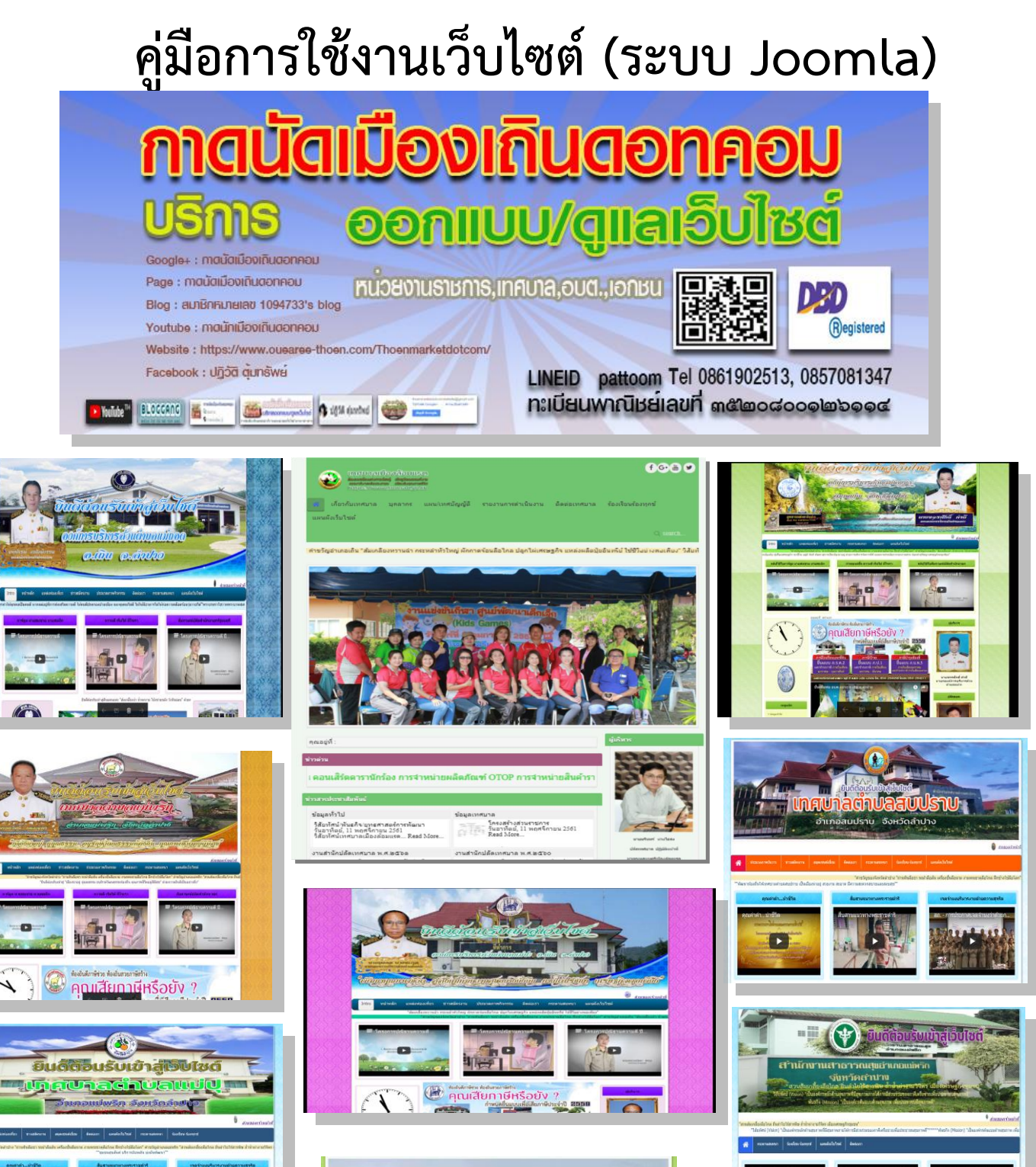

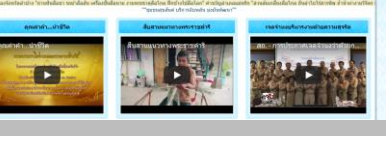

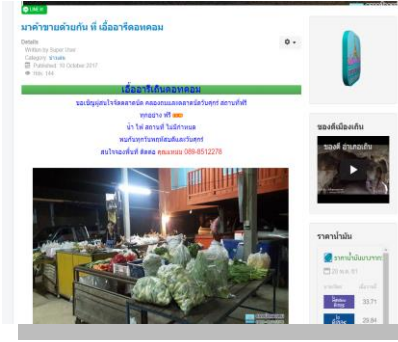

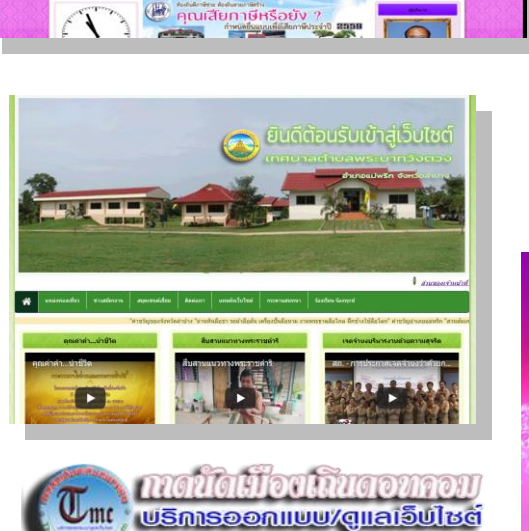

lins 0861902513, 0857081347

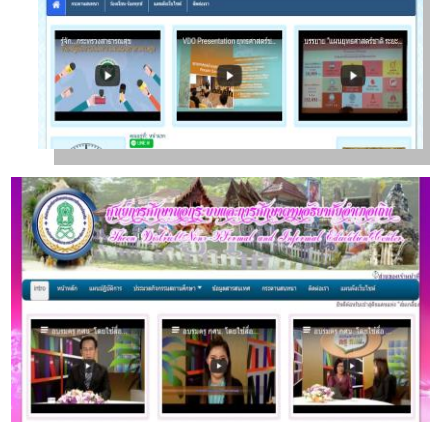

 $(0)$ 

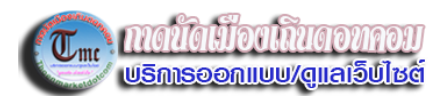

## สารบัญ

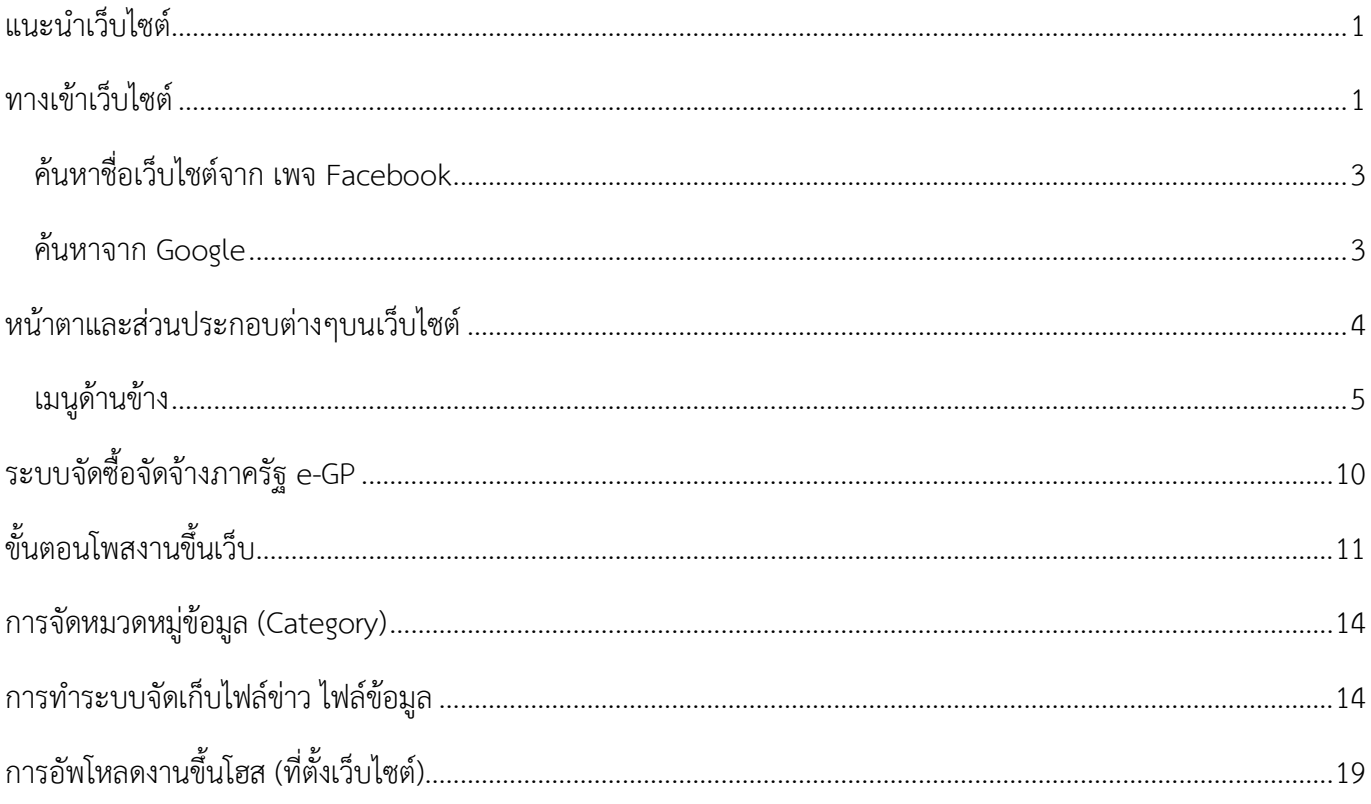

## <span id="page-2-0"></span>**แนะน าเว็บไซต์**

เว็บไซต์ของ กาดนัดเมืองเถินดอทคอม สร้างจาก ระบบ Joomla ซึ่งเป็นเว็บสำเร็จรูปที่ยืดหยุ่นในการใช้งานได้ **ดีล าดับต้นๆ ในบรรดา** *CMS (Content Management System) ระบบการจัดการเนื้อหาของเว็บไซต์***ซึ่งจะไม่ขอลง ลึกไปในรายละเอียด ข้อเด่นของเว็บไซต์ที่ท าจาก Joomla คือ มีส่วนของ Administration panel (เมนูผู้ควบคุม** ี ระบบ) ที่ใช้ในการบริหารจัดการส่วนการทำงานต่างๆในเว็บไซต์ ทำให้สามารถบริหารจัดการเนื้อหาได้อย่างรวดเร็ว **และเน้นที่การ จัดการระบบผ่านเว็บ (Web interface) ในลักษณะรูปแบบของ ระบบเว็บท่า (Portal Systems) โดย ตัวอย่างของฟังก์ชันการท างาน ได้แก่ การน าเสนอบทความ (Articles), เว็บไดเร็กทอรี(Web directory), เผยแพร่ ข่าวสารต่างๆ (News), หัวข้อข่าว(Headline), รายงานสภาพดินฟ้าอากาศ (Weather), ข้อมูลข่าวสารที่น่าสนใจ (Informations), ถาม/ตอบปัญหา(FAQs), ห้องสนทนา (Chat), กระดานข่าว (Forums), การจัดการไฟล์ในส่วน ดาวน์โหลด (Downloads), แบบสอบถาม (Polls), ข้อมูลสถิติต่างๆ (Statistics) และส่วนอื่น ๆ อีกมากมาย ที่** ี สามารถเพิ่มเติม ดัดแปลง แก้ไขแล้วประยุกต์นำมาใช้งานให้เหมาะสมตามแต่รูปแบบและประเภทของเว็บไซต์นั้น ๆ **(ที่มา : http://ocean.gistda.or.th)**

**อีกประการหนึ่งที่ CMS เป็นที่นิยมแพร่หลายเพราะผู้ใช้สามารถท าได้ต่อเนื่องไม่เป็นอุปสรรคหรือปัญหาในส่วน ผู้ดูแล เพราะสามารถทดแทนกันได้ ซึ่งแตกต่างจากเว็บที่เขียนเอง พัฒนาเอง รับรู้ได้เอง ท าได้คนเดียว Joomla จึง ตอบโจทย์ลักษณะนี้ได้อย่างลงตัว**

**นอกจากนี้ ในส่วนของการรักษาความปลอดภัยด้วยการท า SSL หรือใส่รหัสเว็บ กาดนัดเมืองเถินดอทคอม ได้** ์ ให้ความสำคัญและดำเนินการทุกเว็บไซต์ เพราะเราตระหนักและให้ความสำคัญกับเว็บไซต์ของลูกค้าทุกราย

<span id="page-2-1"></span>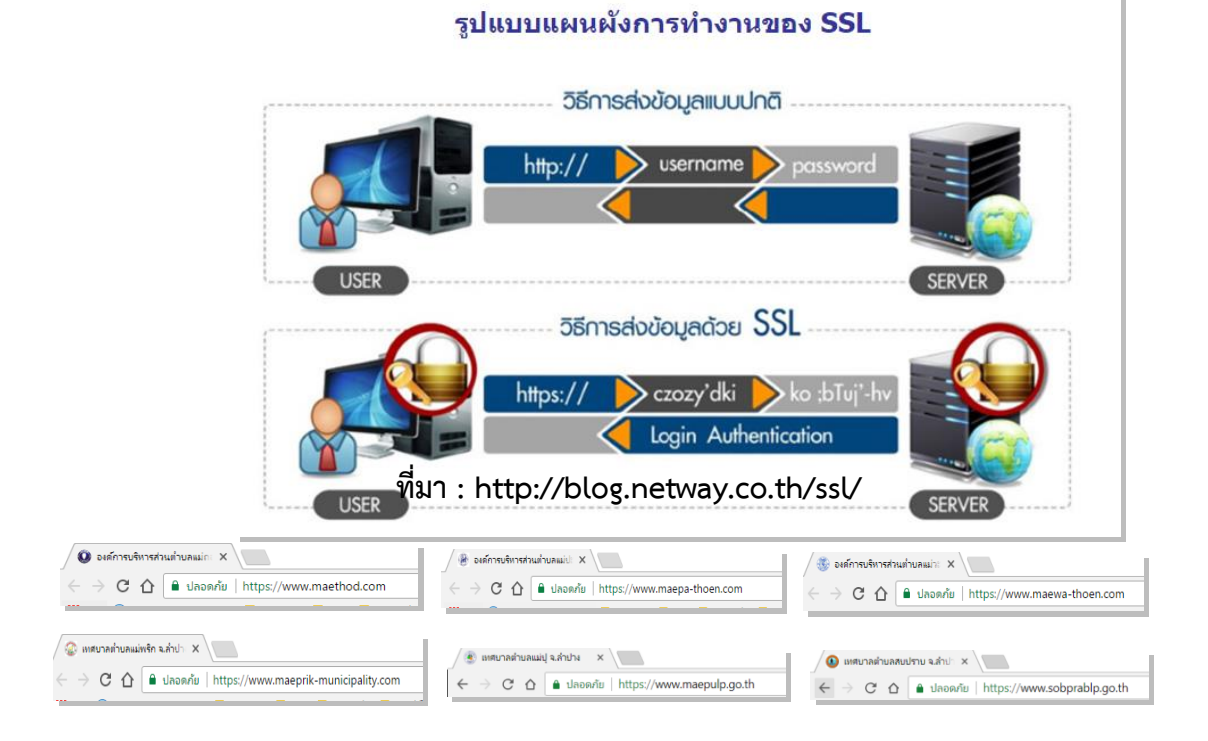

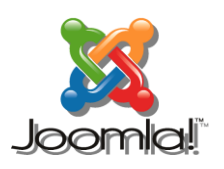

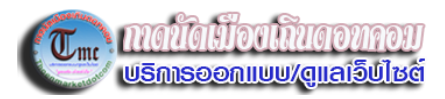

**ในปี พ.ศ.2561 กาดนัดเมืองเถินดอทคอม ได้เริ่มน าเทคโนโลยี warp framework มาใช้งานเพิ่มให้ งานเว็บไซต์มีประสิทธิภาพมากยิ่งขึ้น ตอบสนองทุกเบราเซอร์และทุก device การใช้งานอย่างเต็มที่ โดยในภาพรวม ประกอบด้วย**

**HTML5**

มำร์กอัปรูปแบบของ Joomla และ Wordpress เป็นสมบูรณ์**HTML5** ตำม

### **ข้ามแพลตฟอร์ม**

คุณสำมำรถสร้ำงแม่แบบข้ำมแพลตฟอร์มส ำหรับ**Joomla**และ**WordPress**ได้อย่ำงง่ำยดำย

### **การสนับสนุนภาษา RTL**

.<br>Warp 7 ทำให้การออกแบบแบบขวาไปซ้าย (RTL) ได้ง่ายขึ้นกว่าเดิมสำหรับภาษาต่างๆเช่นภาษาอาหรับฮีบรูและฟาร์ซิ

## **โมดูล / วิดเจ็ตที่ตอบสนองต่อ**

โมดูล Joomla ทั้งหมดและวิดเจ็ต WordPress ได้รับการจัดอย่างเรียบร้อยแล้วในภาพรวมเดียวซึ่งคุณสามารถกำหนด ลักษณะไอคอนป้ายสถานะและแม้แต่กำหนดว่าจะแสดงโมดูลหรือวิดเจ็ตบนอุปกรณ์อื่น ๆ หรือไม่

## **ปรับแต่ง**

ช่วยให้คุณสำมำรถเลือกสีเลือกแบบอักษรและเปลี่ยนขนำดและระยะห่ำงของชิ้นส่วนได้โดยปรำศจำกควำมรู้เกี่ยวกับ CSS หรือต้องเขียนโค้ดต่ำงๆ

## **สนับสนุน UIKit**

UIKit เป็นโครง front-end ที่มีน้ำหนักเบาและ modular สำหรับการพัฒนาอินเทอร์เฟซเว็บที่รวดเร็วและมีประสิทธิภาพ ธี มของเรำมีกำรสนับสนุน UIKit แบบดั้งเดิม

## **ทางเข้าเว็บไซต์**

**เว็บไซต์ของ กาดนัดเมืองเถินดอทคอม จะท าคู่ขนานไปกับเพจ Facebook เพื่ออ านวยความสะดวกกับ ผู้รับบริการให้สามารถใช้บริการได้ทั้งเพจและเว็บไซต์หรือจะคีย์ค้นหาได้จาก Google ก็จะพบได้เช่นกัน โดยสรุปคือ**

## <span id="page-4-0"></span>**ค้นหาชื่อเว็บไชต์จาก เพจ** *Facebook*

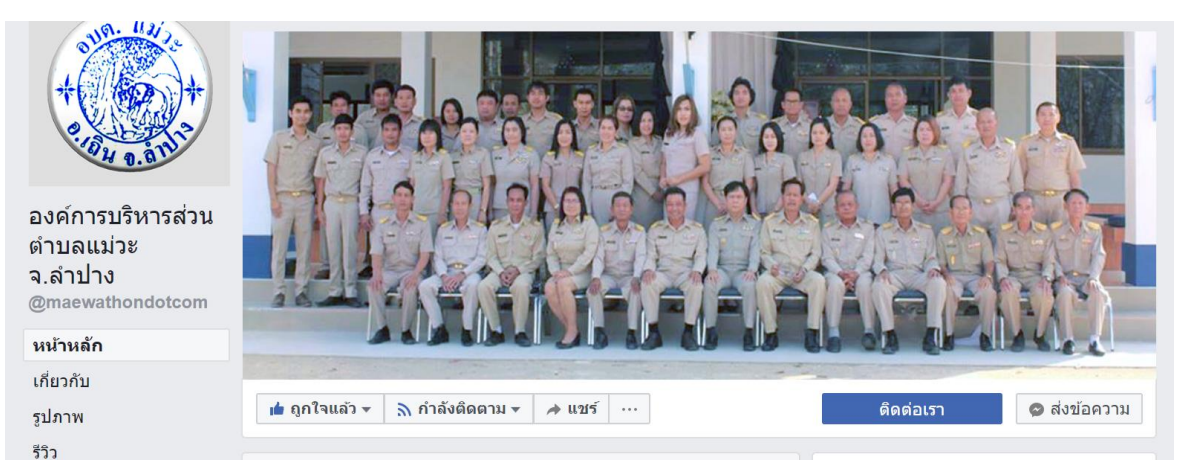

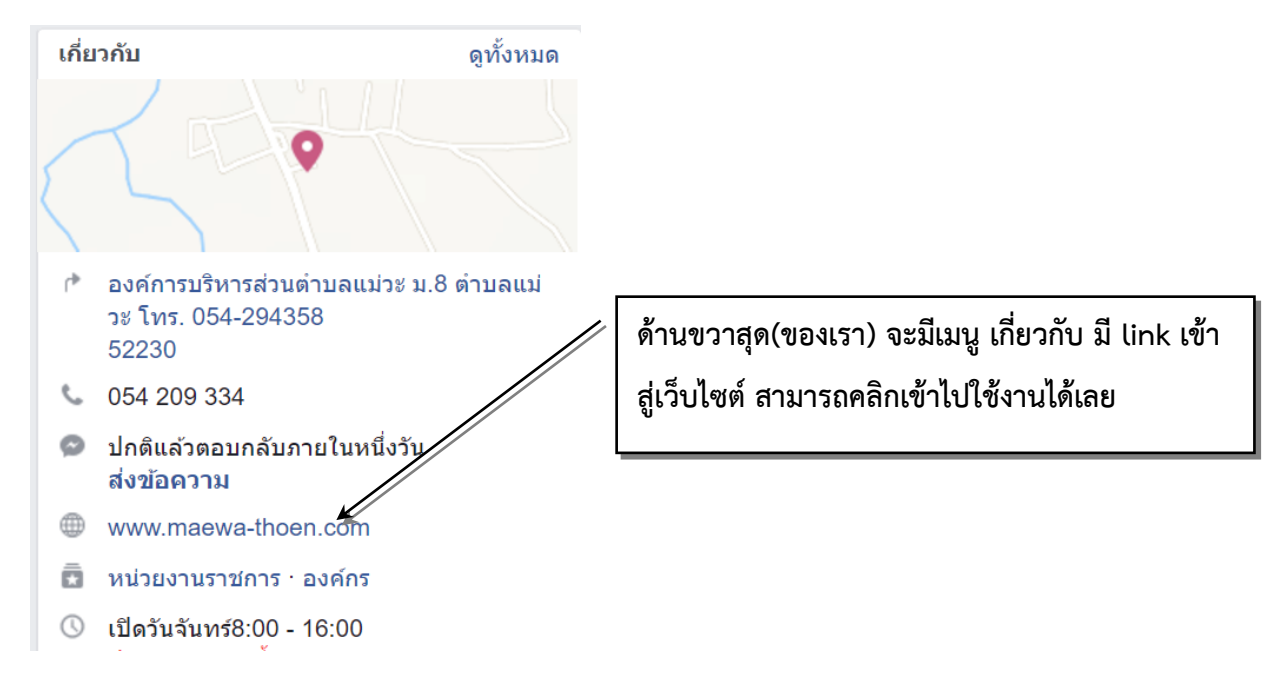

## <span id="page-4-1"></span>**ค้นหาจาก** *Google*

**วิธีนี้ สามารถค้นหาจาก Google แล้วคลิกได้เลย**

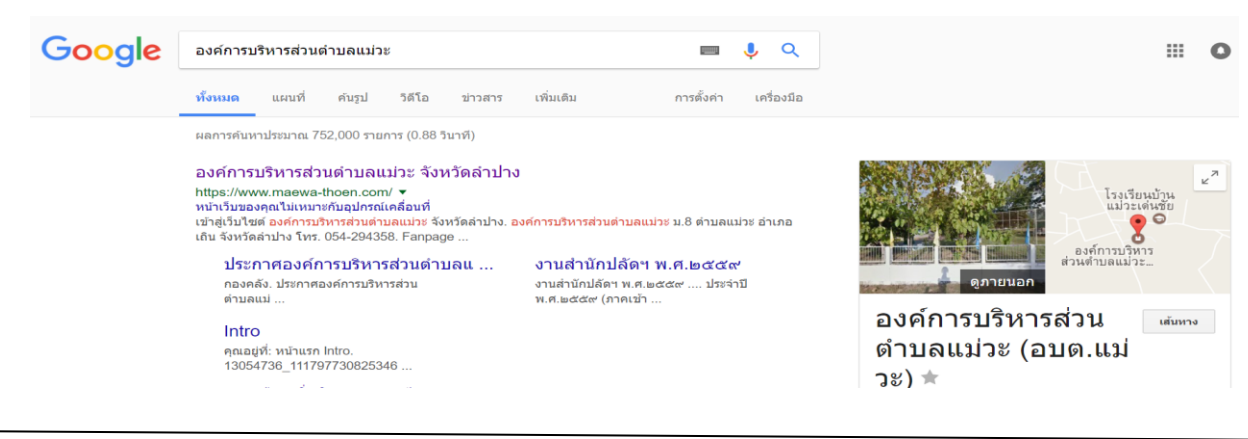

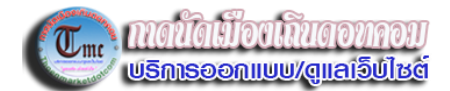

## <span id="page-5-0"></span>**หน้าตาและส่วนประกอบต่างๆบนเว็บไซต์**

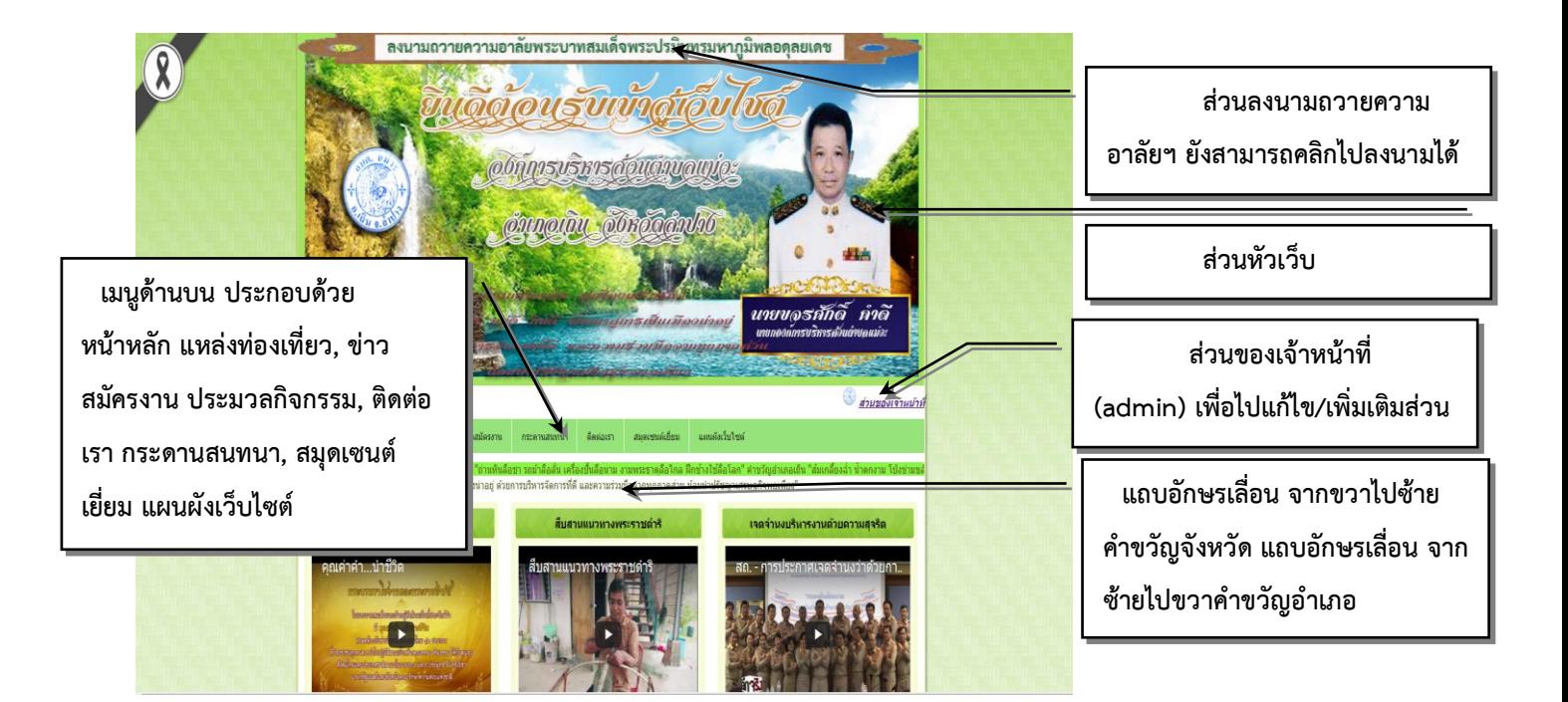

## **ในส่วนหัวนี้ ยังอยู่ในช่วงไว้ทุกข์ของหน่วยงานราชการ จึงมีแถบถวายความอาลัยอยู่ด้านบนของเว็บไซต์ทุกๆ**

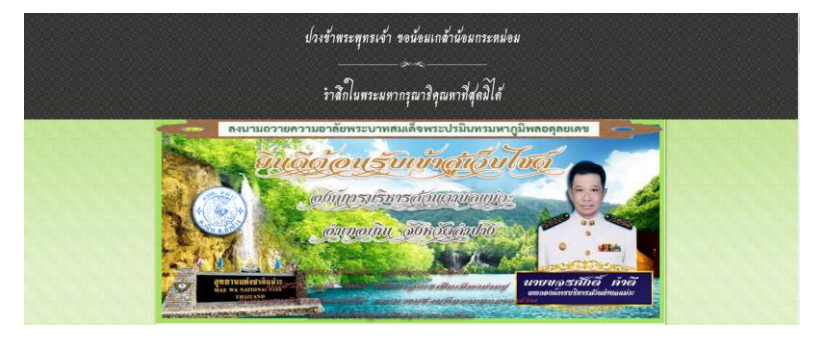

**หน้า**

**4**

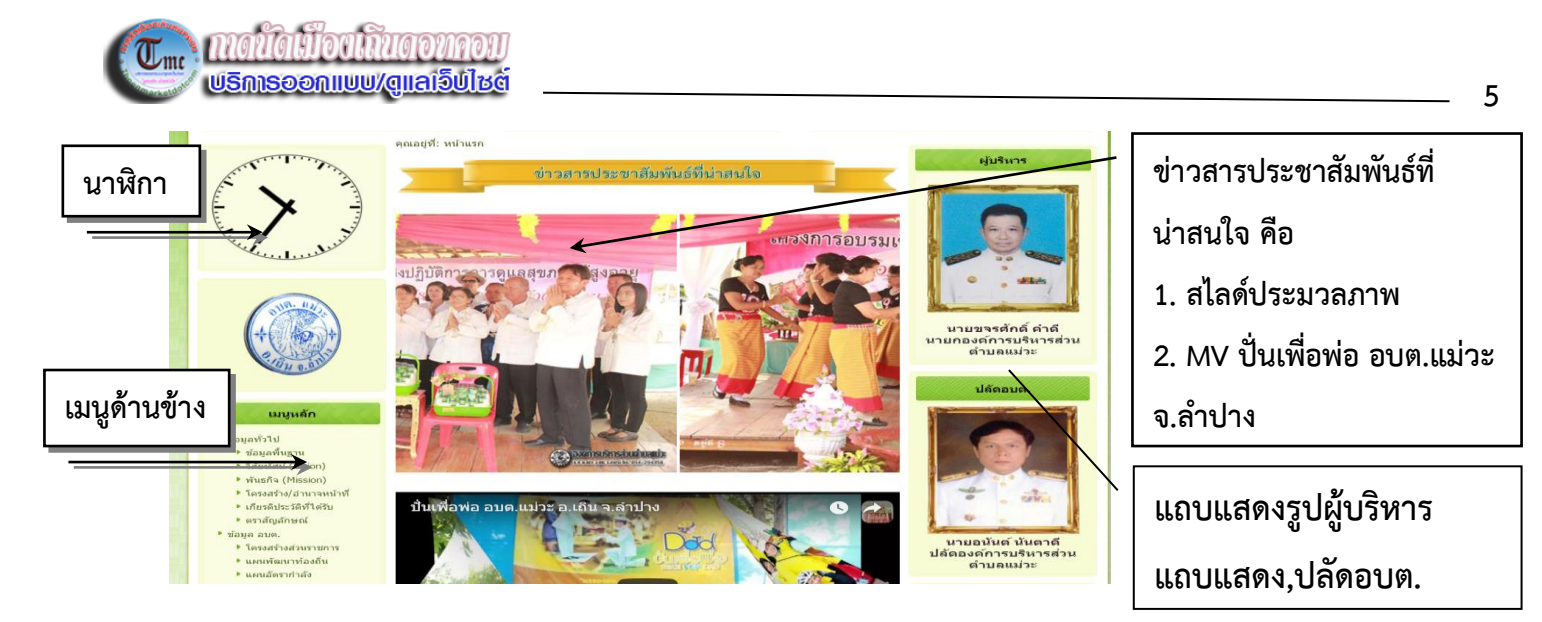

## <span id="page-6-0"></span>**เมนูด้านข้าง ประกอบด้วยเมนูย่อยต่อไปนี้ คือ**

**ข้อมูลทั่วไป** มีเมนูย่อยคือ ข้อมูลพื้นฐาน,วิสัยทัศน์,พันธกิจ,เป้าหมาย,นโยบายผู้บริหาร,โครงสร้างอำนาจหน้าที่ เกียรติประวัติ,ตรำสัญลักษณ์

**ข้อมูล อบต.** มีเมนูย่อยคือ โครงสร้างส่วนราชการ,แผนพัฒนาท้องถิ่น,แผนอัตรากำลัง **บุคลากร** จำแนกเป็น ผู้บริหาร,สมาชิกสภา, สำนักปลัด, กองคลัง, กองช่าง **ส านักปลัดเทศบาล** มีเมนูย่อยคืองำนในรอบ 5 ปีย้อนหลังแยกเป็นปี **กองคลัง** มีเมนูย่อยคืองำนในรอบ 5 ปีย้อนหลังแยกเป็นปี **กองช่าง** มีเมนูย่อยคืองำนในรอบ 5 ปีย้อนหลังแยกเป็นปี **งานสภาเทศบาล** มีเมนูย่อยคืองำนในรอบ 5 ปีย้อนหลังแยกเป็นปี

**งานป้องกันและบรรเทาสาธารณภัย** มีเมนูย่อยคืองำนในรอบ 5 ปีย้อนหลังแยกเป็นปี

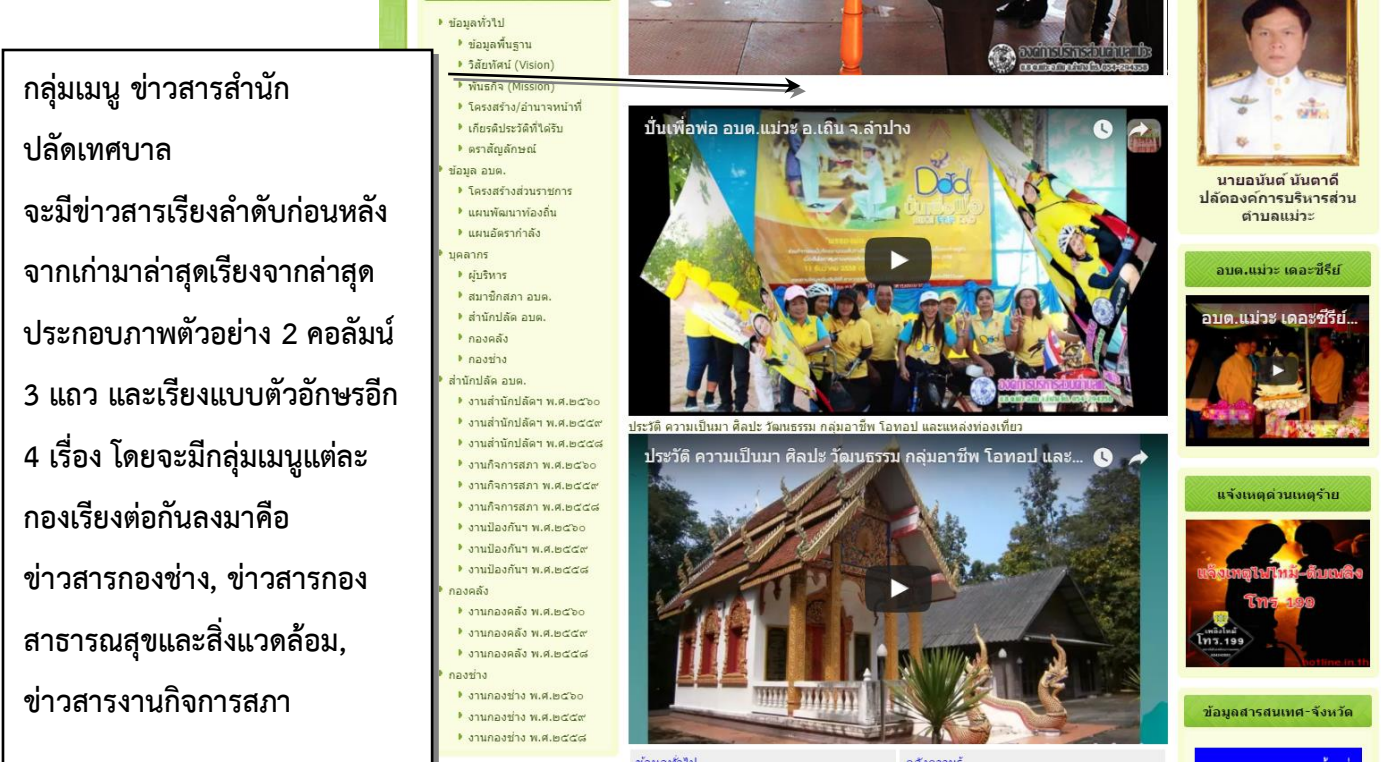

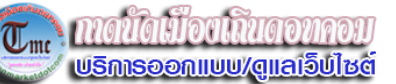

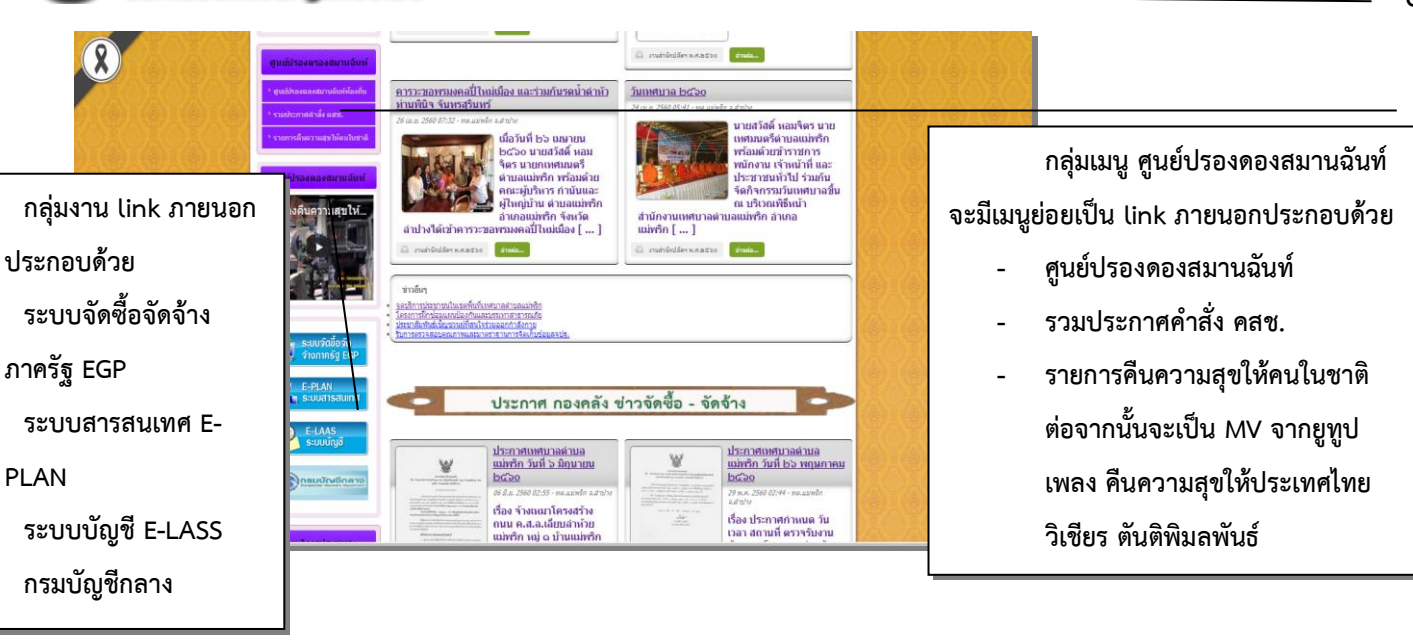

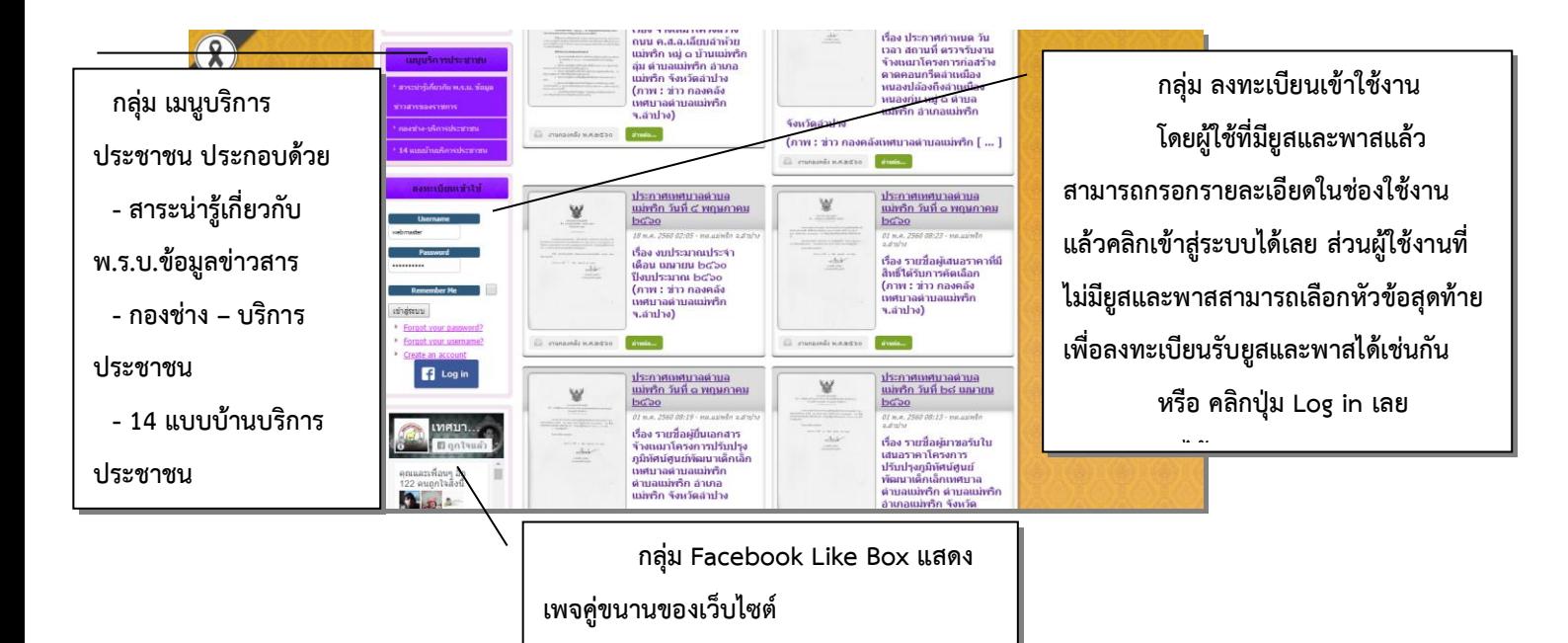

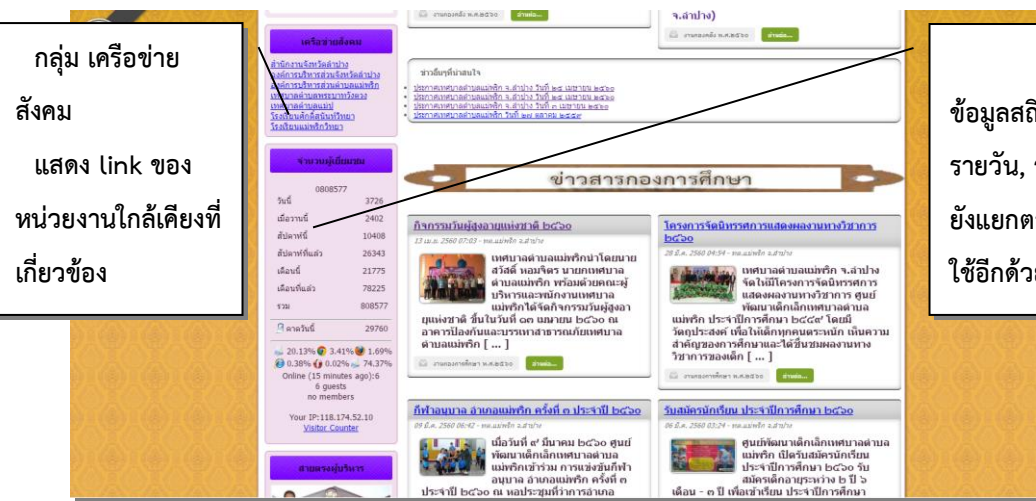

**กลุ่มแสดง จ านวนผู้เยี่ยมชม เป็น ข้อมูลสถิติต่างๆ (Statistics) จ าแนกเป็น รายวัน, รายสัปดาห์, รายเดือน, นอกจากนี้ ยังแยกตามประเภทของ Brower ต่างที่ผู้ใช้ ใช้อีกด้วย**

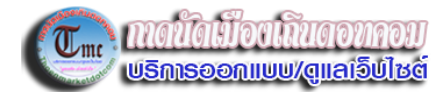

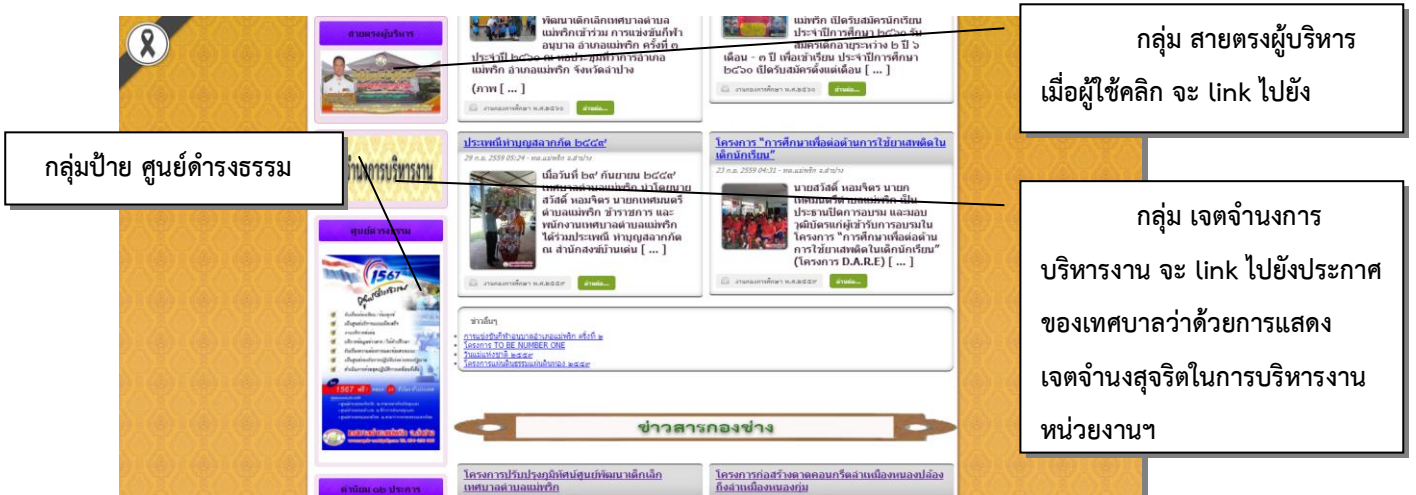

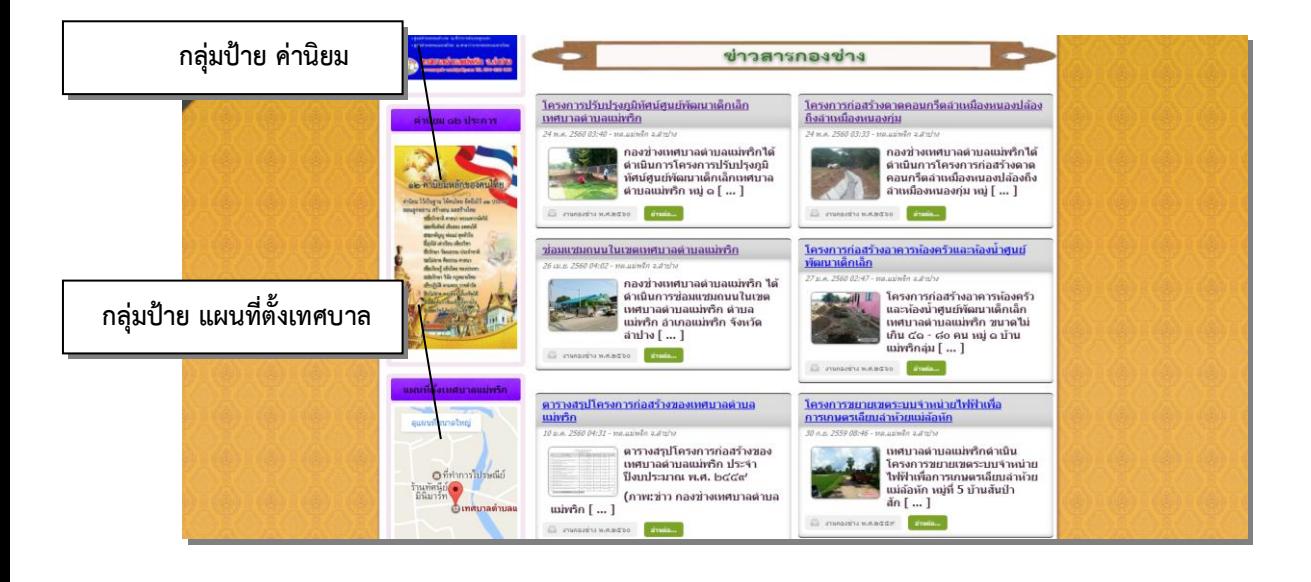

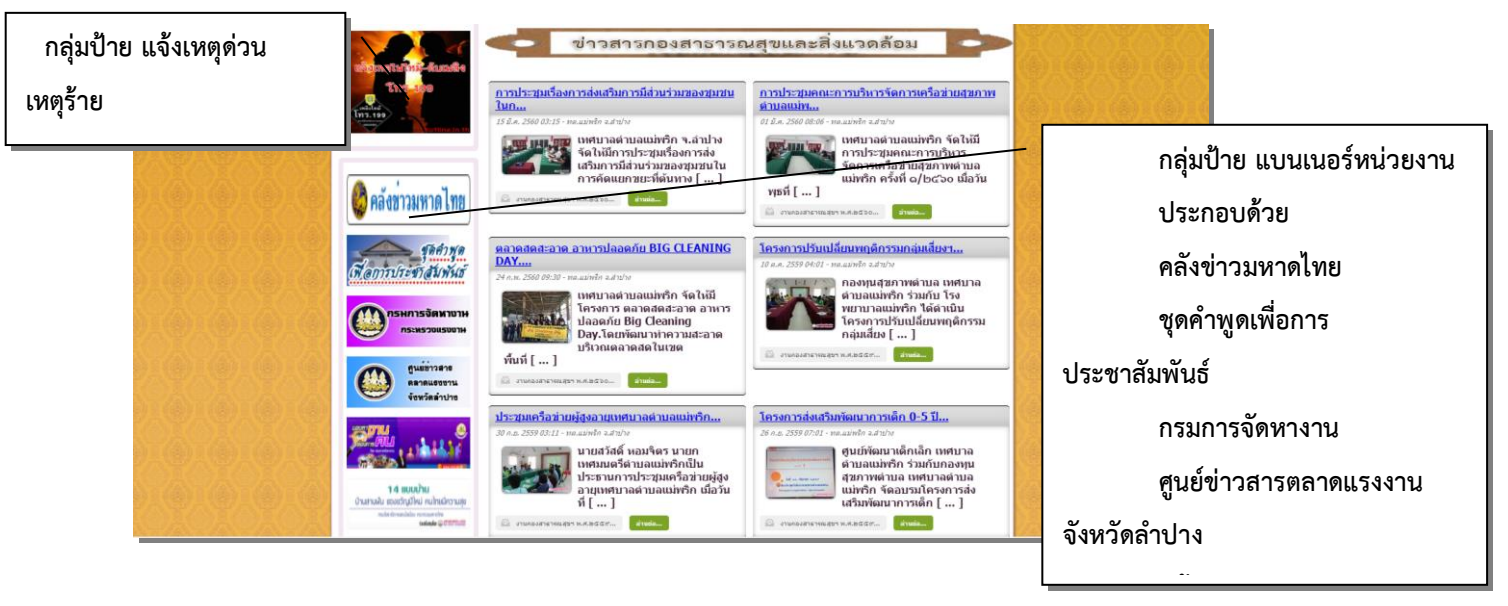

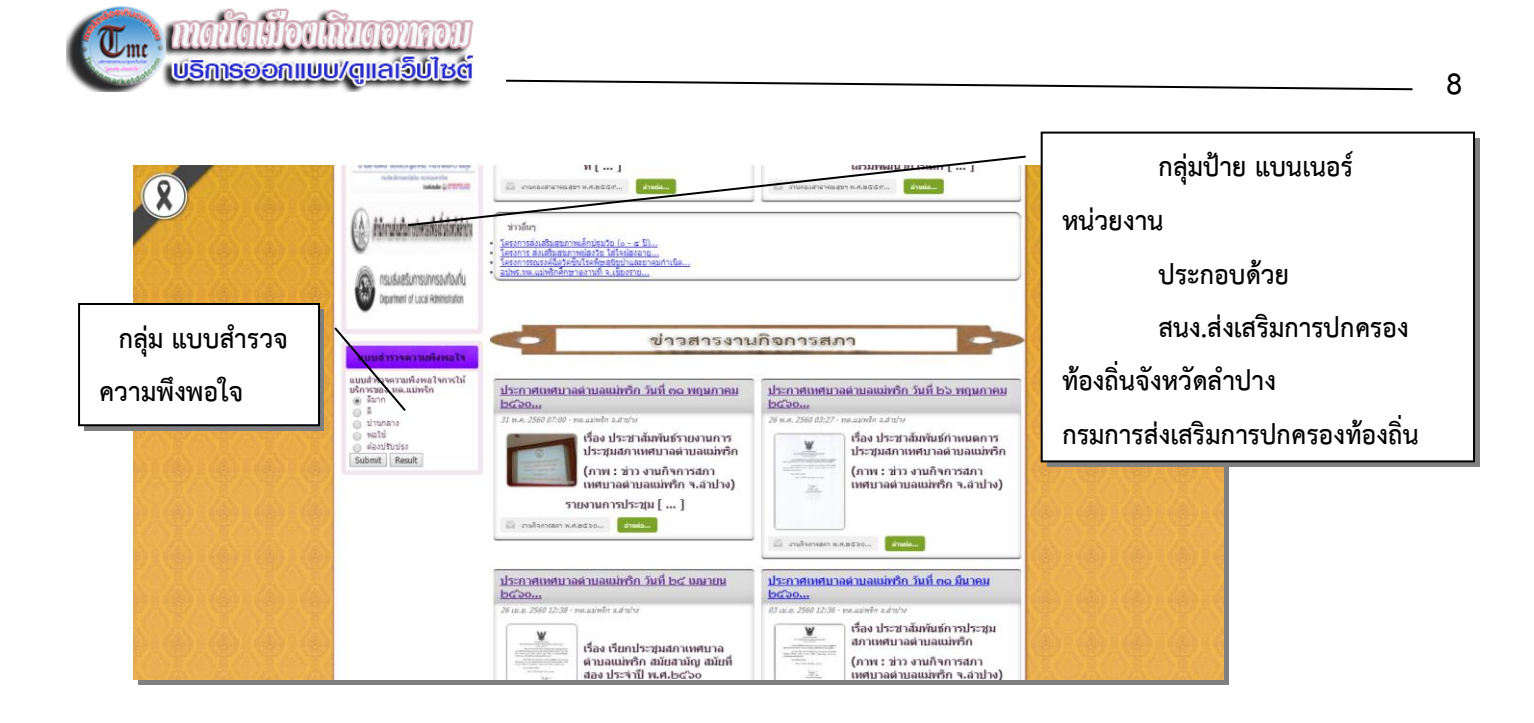

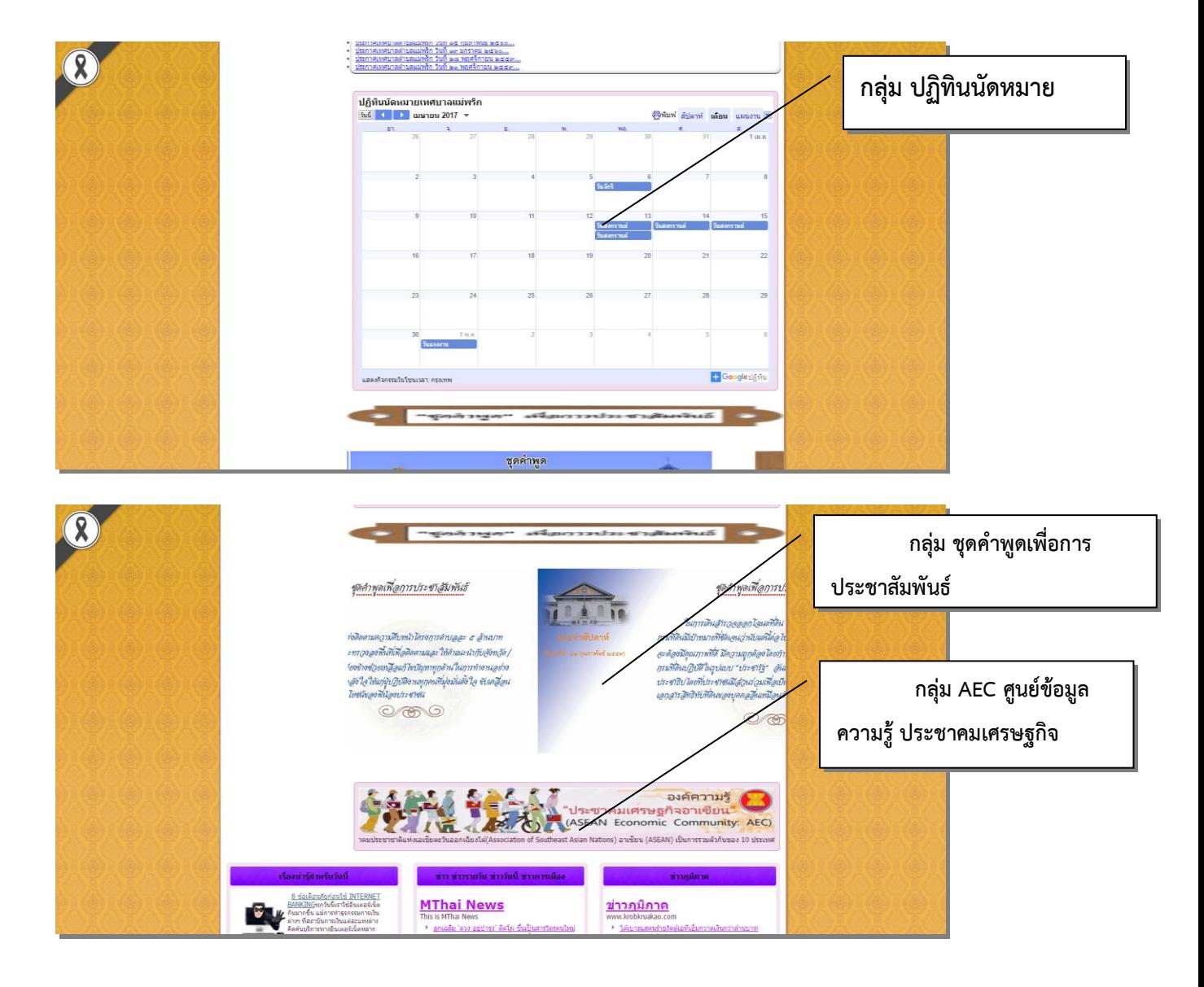

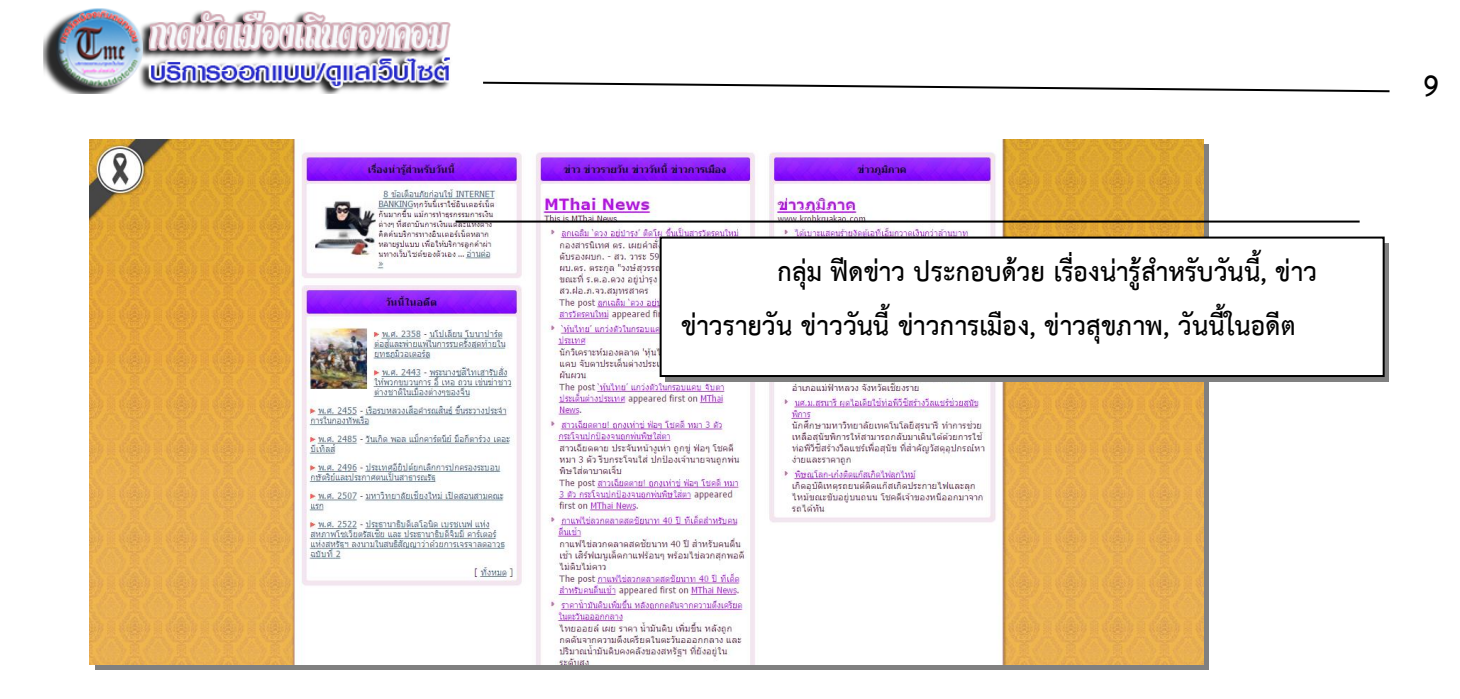

## <span id="page-11-0"></span>**ระบบจัดซื้อจัดจ้างภาครัฐ** e-GP

#### ๔. เงื่อนไขและรูปแบบการส่งข้อมูล ดังนี้

๔.๑ ข้อมูลประกาศต่าง ๆ ระบบ e-GP ส่งให้ในรูปแบบ XML

๔.๒ ข้อมูลประกาศต่างๆ จะแสดงเฉพาะ ๒๐ รายการล่าสุดต่อวันที่มีการประกาศในระบบ e-GP กรณีที่ประกาศ ในวันนั้นๆ ไม่ถึง ๒๐ รายการ ระบบจะแสดงรายการย้อนหลังให้ ๗ วันจนครบ ๒๐ รายการ

๔.๓ กรณีหน่วยงานของรัฐต้องการดูข้อมูลย้อนหลังจะต้องพัฒนาระบบจัดเก็บข้อมูลประกาศที่ได้รับจากระบบ e-GP ๔.๔ กรณีที่ไม่ระบุประเภทประกาศ (anounceType) ระบบ e-GP จะส่งข้อมูลให้เป็นประกาศเชิญชวน

๔.๕ กรณีหน่วยงานของรัฐทำการเชื่อมโยงประกาศจัดซื้อจัดจ้างจากระบบ e-GP ไปยังเว็บไซต์ของหน่วยงานของรัฐ ในรูปแบบ RSS จะมีระยะเวลาในการปิด-เปิดการเชื่อมโยงประกาศจัดซื้อจัดจ้างจากระบบ e-GP ไปยังเว็บไซต์ หน่วยงานของรัฐในรูปแบบ RSS ใน ๒ ช่วงเวลา ดังนี้

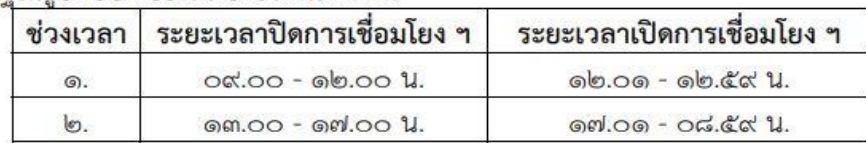

## ประกาศจัดซื้อจัดจ้างจากระบบ e-GP

#### ประกาศจัดซื้อจัดจ้างภาครัฐ

ประกาศจัดซื้อจัดจ้างภาครัฐล่าสุด

<u>ประกวดราคาซื้อหินข่อขเบอร์ 1 และอื่นๆ รวม 6 รายการ สำหรับงานสถานีสูบน้ำด้วยไฟฟ้าพร้อมระบบส่งน้ำบ้านห้วยอึ่ง ต.โนนพะยอม อ.ชนบท จ.ขอนแก่น ด้วยวิธีประกวดราคา</u> อิเล็กทรอนิกส์ (e-bidding)

<u>ประกวดราคาจ้างก่อสร้างตามโครงการกลุ่มอาคารที่พักและบริการ พร้อมอาคารประกอบ อุทยานแห่งชาติลลองพนม จังหวัดสราษฎร์ธานี ครั้งที่ 2 ด้วยวิธีประกวดราคาอิเล็กทรอนิกส์ (e-</u> bidding)

<u>ประกวดราคาซื้อจัดซื้อเมล็ดพันธุ์พืชปุ๋ยสด (ถั่วพร้า) จำนวน ๖๘.๗๕๐ กิโลกรัม ด้วยวิธีประกวดราคาอิเล็กทรอนิกส์ (e-bidding)</u>

<u>ประกวดราคาซื้องานจัดหาและติดตั้งเครื่องสูบน้ำชนิดหอยโซ่ง แบบ Horizontal split case ขับด้วยมอเตอร์ไฟฟ้า อัตราการสูบ 0.30 ลบ.ม.ต่อ วินาที ระยะยกน้ำ 70 เมตร และอื่นๆ รวม 4</u> <u>รายการ สำหรับงานสถานีสูบน้ำด้วยไฟฟ้าพร้อมระบบส่งน้ำบ้านห้วยไร่ (3) ต. โนนพะยอม อ.ชนบท จ.ขอนแก่น ด้วยวิธีประกวดราคาอิเล็กทรอนิกส์ (e-bidding)</u>

<u>ประกวดราคาซื้องานจัดหาและติดตั้งเครื่องสูบน้ำชนิดหอยโซ่ง แบบ Horizontal split case ขับด้วยมอเตอร์ไฟฟ้า อัตราการสูบ 0.25 ลบ.ม. ต่อ วินาที ระยะยกน้ำ 45 เมตร และอื่นๆ รวม 4</u> <u>รายการ สำหรับงานสถานีสูบน้ำด้วยไฟฟ้าพร้อมระบบส่งน้ำบ้านดอนข่า ต.ชนบท อ.ชนบท จ.ขอนแก่น ด้วยวิธีประกวดราคาอิเล็กทรอนิกส์ (e-bidding)</u>

<u>ประกวดราคาซื้อรถยนต์โดยสาร ขนาดไม่น้อยกว่า 11 ที่นั่ง (รถยนต์ตั) ด้วยวิธีประกวดราคาอิเล็กทรอนิกส์ (e-bidding)</u>

<u>ประกวดราคาซื้อชื้อพินย่อยเบอร์ 1 และอื่นๆ รวม 11 รายการ สำหรับงานแก้มลิงอ่างเก็บน้ำท่าพระ (หนองหลด) พร้อมอาคารประกอบ ต.ท่าพระ อ.เมือง จ.ขอนแก่น ด้วยวิธีประกวดราคา</u> อิเล็กทรอนิกส์ (e-bidding)

<u> ประกวดราคาซื้องานจัดหาและติดตั้งเครื่องสบน้ำชนิดหอยโซ่ง แบบ Horizontal split case ขับด้วยมอเตอร์ไฟฟ้า อัตราการสบ 0.20 ลบ.ม. ต่อ วินาที ระยะยกน้ำ 30 เมตร และอื่นๆ รวม 4</u> <u>รายการ สำหรับงานสถานีสูบน้ำด้วยไฟฟ้าพร้อมระบบส่งน้ำบ้านห้วยอึ่ง ต.โนนพะยอม อ.ชนบท จ.ขอนแก่น ด้วยวิธีประกวดราคาอิเล็กทรอนิกส์ (e-bidding)</u> <u>ประกวดราคาชื้ออุปกรณ์ที่ใช้กับเครื่องผ่าตัดสลายต้อกระจก แบบต่อเนื่อง จำนวน 3 รายการ ด้วยวิธีประกวดราคาอิเล็กทรอนิกส์ (e-bidding)</u>

<u>ประกวดราคาซื้อครุภัณฑ์การแพทย์ ประเภทเครื่องดมยาสลบชนิดซับซ้อน 3 แก๊สพร้อมเครื่องช่วยหายใจและเครื่องติดตามการทำงานของหัวใจและสัญญาณชีพอัตโนมัติวิเคราะห์แก๊ซระ</u> <u>หว่างดมยา จำนวน 1 เครื่อง ด้วยวิธีประกวดราคาอิเล็กทรอนิกส์ (e-bidding)</u>

**จ าแนกตามประเภทและวิธีการจัดซื้อจัดจ้าง แบบเจาะจงหน่วยงาน ซึ่งจะต้องเข้าเก็บรายการใน ประเภทต่างๆ ทุกวัน แล้วจึงน ามาเรียงไว้ในช่องสุดท้ายเพื่อสะดวกในการอ้างอิง( เก็บลงเครื่องด้วย)**

#### ้ระบบจัดขี้อจัดจ้าง e-GP ของเทศบาลตำบลแม่พริก แผนการจัดขี้อ ประกาศราคากลาง ประกาศเขิญชวน ประกาศรายชื่อ ร่างเอกสารประกวดราคา ้รวมประกาศจัดชื้อจัดจ้างภาครัฐ ปี ๒๕๖๑ เทศบาลตำบลแม่พริก จ.ลำปาง วันที่ ๙ เมษายน พ.ศ. ๒๕๖๑ <u> ซื้อวัสดุโครงการประเพณีสงกรานต์ ประจำปี 2561 โดยวิธีเฉพาะเจาะจง</u> วันที่ ๒๐ เมษายน พ.ศ. ๒๕๖๑ ่ ซื้อวัสดงานบ้านงานครัว โดยวิธีเฉพาะเจาะจง วันที่ ๒๖ เมษายน พ.ศ. ๒๕๖๑ <u>ชื้อแบตเตอรี่ GS MF135 โดยวิธีเฉพาะเจาะจง</u> วันที่ ๑ พถษภาคม พ.ศ. ๒๕๖๑ <u>ู้จ้างเหมาปรับเกลี่ยหน้ากองขยะ และบริเวณทางเข้าบ่อทิ้งขยะเทศบาลตำบลแม่พริก โดยวิธีเฉพาะเจาะจง</u> วันที่ ๗ พฤษภาคม พ.ศ. ๒๕๖๑ ้ซื้อวัสดก่อสร้าง โดยวิธีเฉพาะเจาะจง <u>จ้างช่อมแชมเครื่องถ่ายเอกสาร หมายเลขครุภัณฑ์ 417 541 0006 โดยวิธีเฉพาะเจาะจง</u> วันที่ ๑๕ พถษภาคม พ.ศ. ๒๕๖๑ วันที่ ๑๕ พฤษภาคม พ.ศ. ๒๕๖๑ <u>ซื้อวัสดุยานพาหนะและขนส่ง โดยวิธีเฉพาะเจาะจง</u> วันที่ ด๘ พฤษภาคม พ.ศ. ๒๕๖๑ <u>นมโรงเรียน</u>

**10**

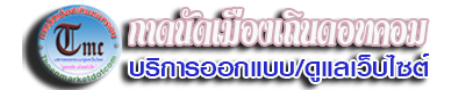

## **ส่วนท้ายของเว็บไซต์**

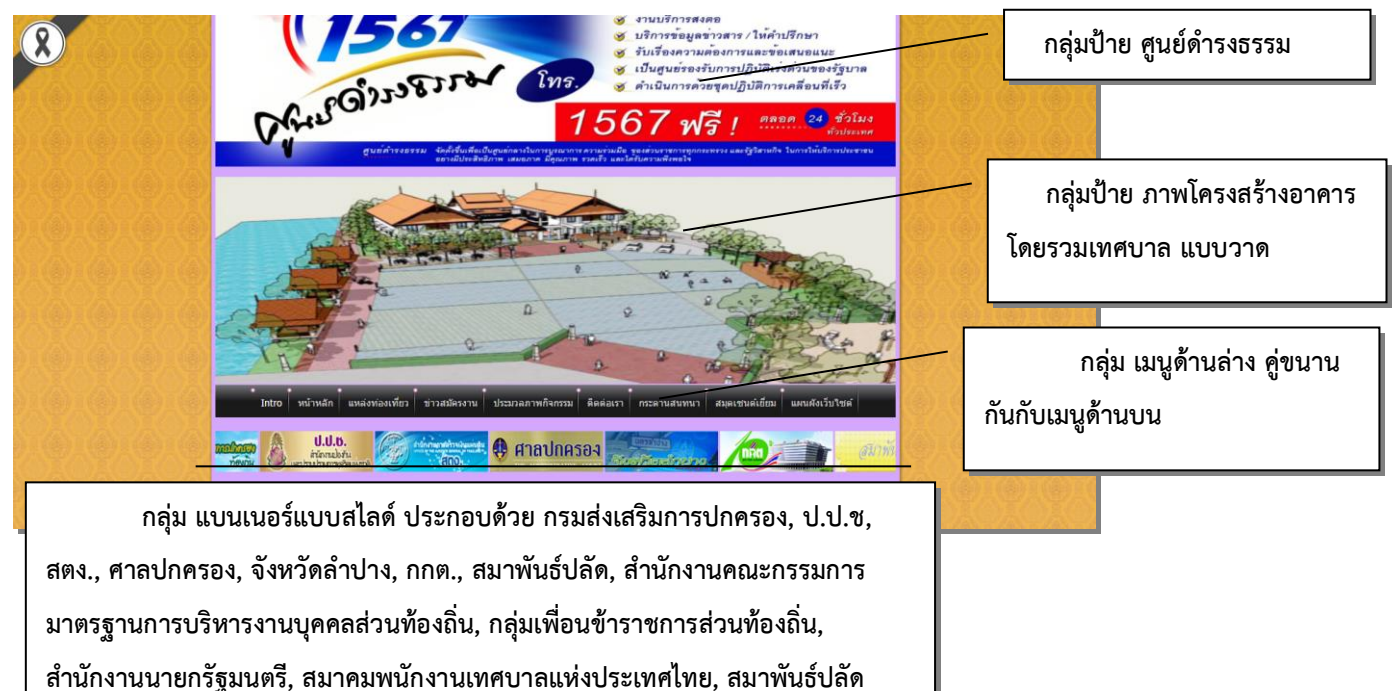

**อบต., ท้องถิ่นล าปาง, สมาคมสันนิบาตเทศบาล, สนง.คณะกรรมการกฤษฎีกา, MICT, ทม.ล้อมแรด, ร.ร.เถินวิทยา**

# <span id="page-12-0"></span>**ขั้นตอนโพสงานขึ้นเว็บ**

## **มีวิธีดังนี้**

**1. วิธีเข้าหน้า administrator (หลังบ้าน) โดยผ่านหน้าเว็บ**

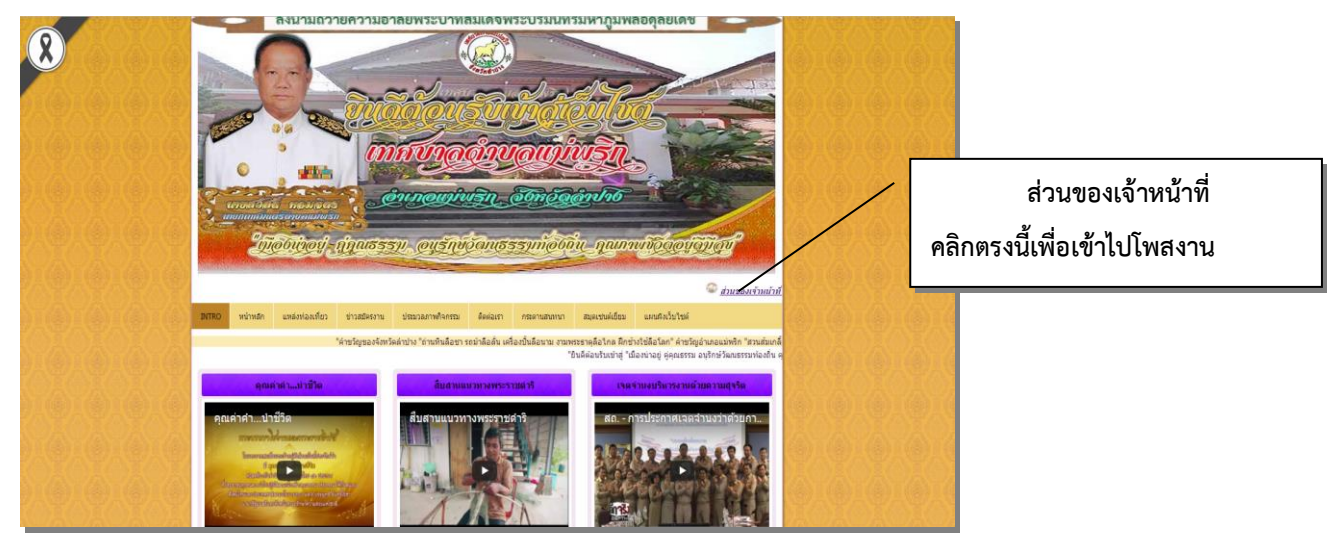

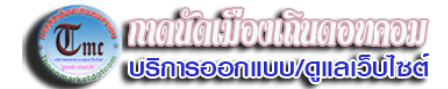

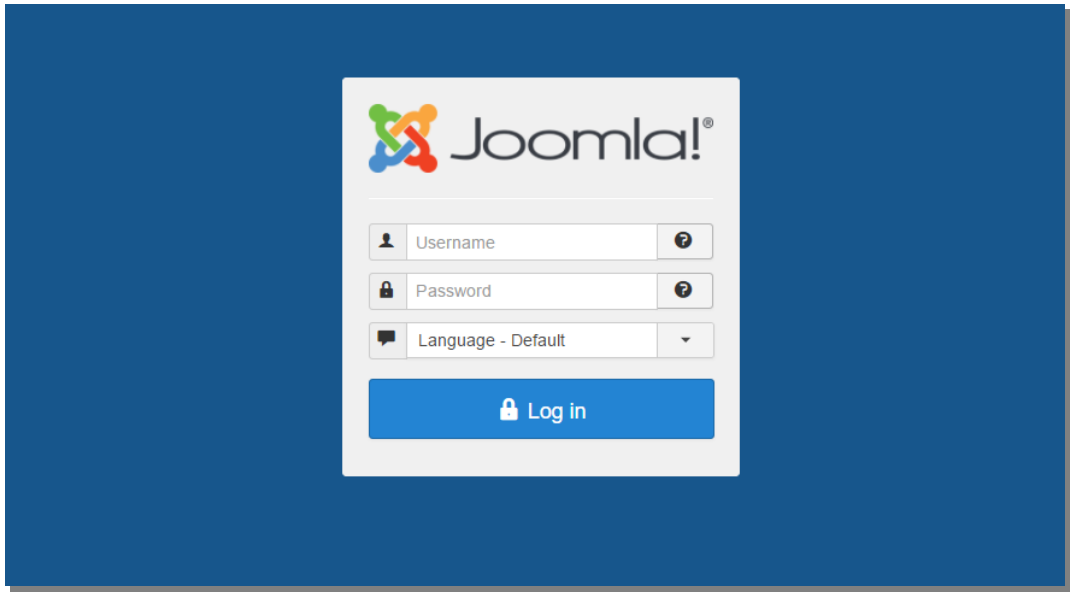

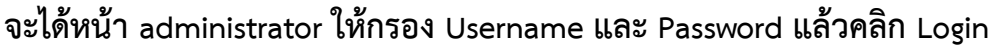

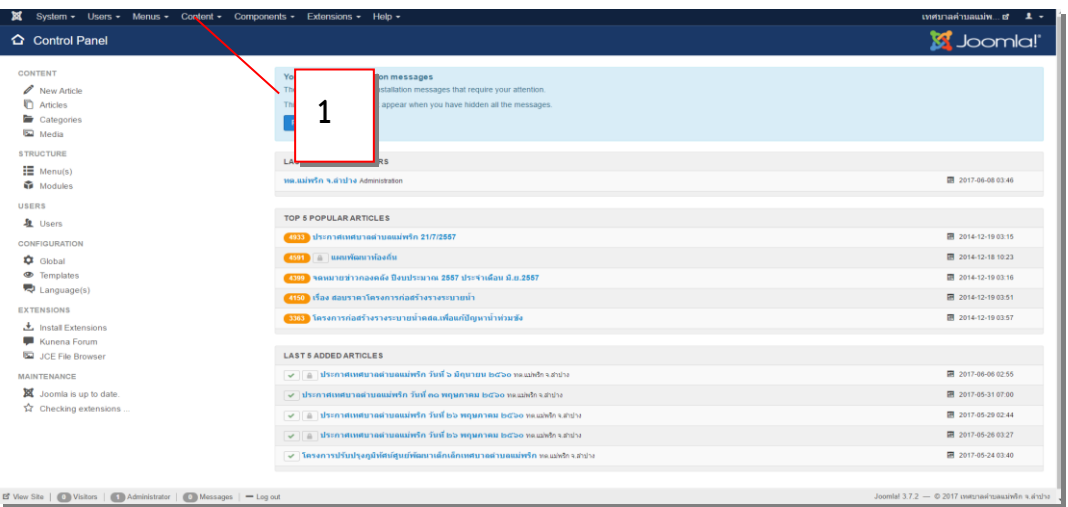

**จะได้หน้าแรกของ administration ในที่นี้จะลงประเด็นการโพสงานขึ้นเว็บแบบทั่วไปอย่างเดียว และในกรณีที่ เตรียมข้อมูล รูปภาพที่เตรียมไว้แล้ว**

**1. เลือก Content – Articles** 

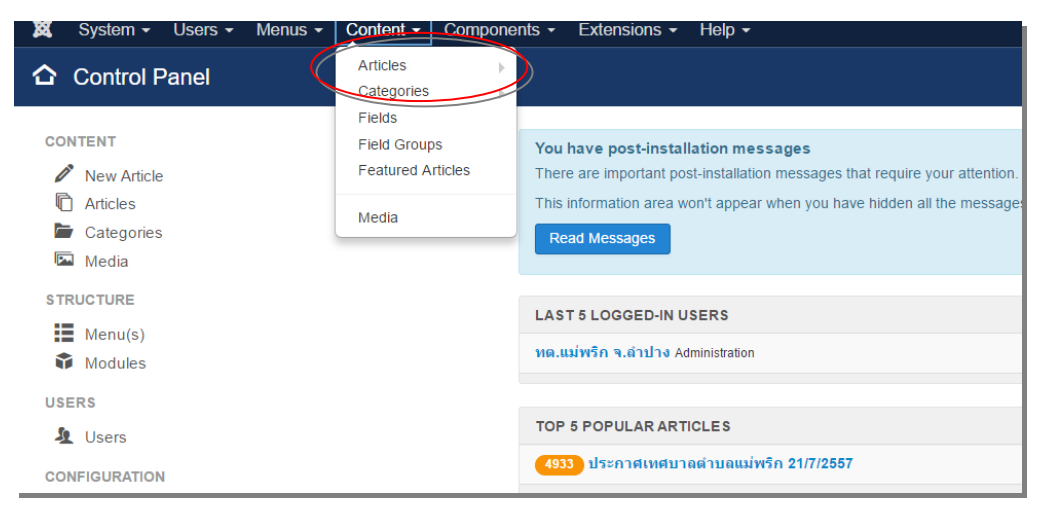

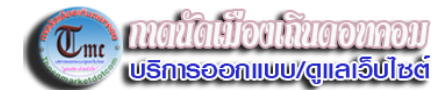

## **2. เลือก New**

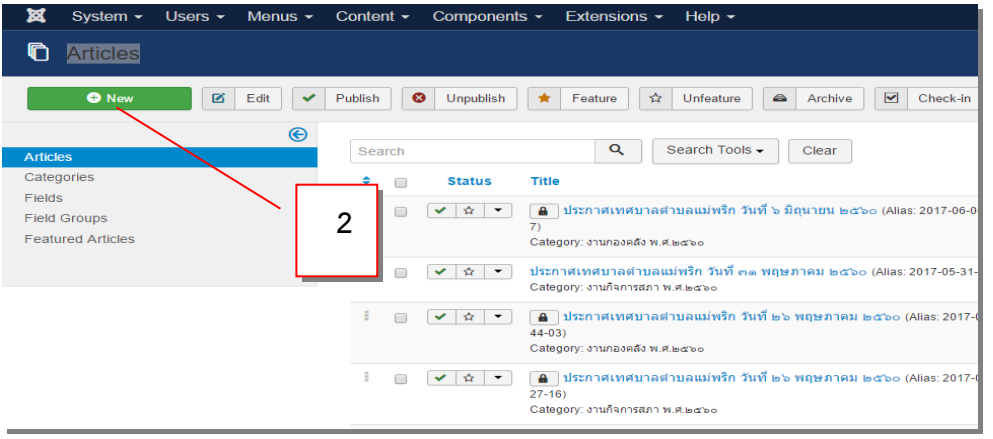

## **3. จะได้หน้า Articles: Edit**

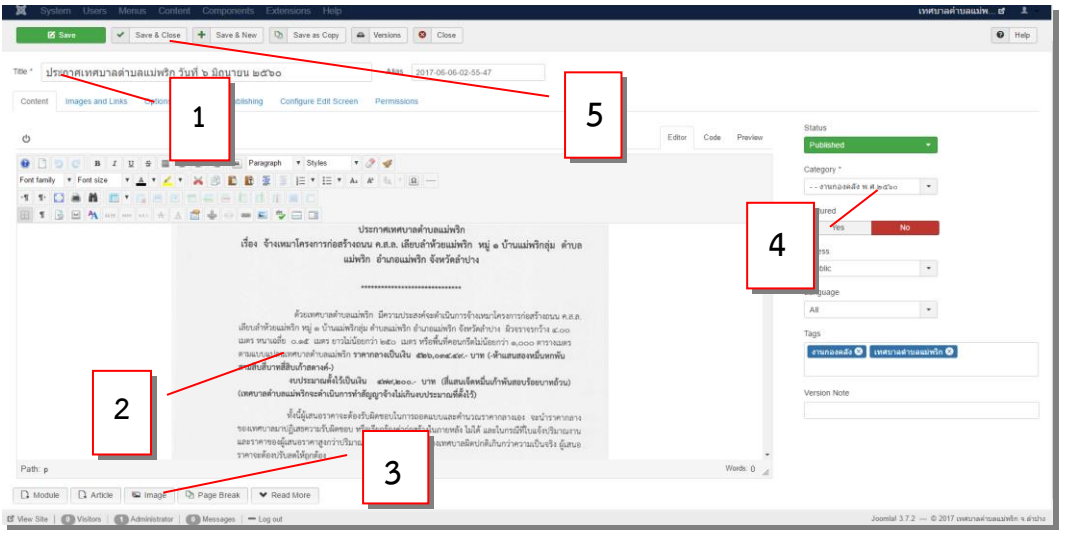

## **1 เป็นช่องที่ใส่หัวข้อข่าว**

2 รูปภาพประกอบข่าว สามารถไปเลือกมาจาก 3 Image หรือลากมาจากที่เก็บไฟล์ใน PC (*อ่านเรื่องการทำ ระบบจัดเก็บไฟล์ข่าว,ข้อมูล***)**

**3 Image ที่เก็บรูปภาพ**

**4 ช่อง Category ให้เลือกว่าข่าวนี้เป็นข่าวประเภทไหน กองไหน**

**5 เมื่อจัดรูปแบบเรียบร้อย ก็คลิก Save & Close เพื่อโพสงานนี้ขึ้นหน้าเว็บ ข่าวนี้ก็จะไปปรากฏอยู่หน้าหลัก ของเว็บไซต์อยู่ตามประเภทและกองที่เราระบุไว้ ข้อ (4)**

## <span id="page-15-0"></span>**การจัดหมวดหมู่ข้อมูล (**Category**)**

**ข่าวหรือข้อมูลเว็บไซต์ Joomla จะเรียกเป็น บทความ (Articles)**  ี ซึ่งจัดเป็นหมวดหมู่ (Category) จำแนกเป็นกลุ่ม คือ สำนักปลัด, กองคลัง, **กองช่าง, กองสาธารณสุขฯ, กองการศึกษา, งานกิจการสภา และ งานป้องกัน ฯ ซึ่งหมวดหมูเหล่านี้ จะจ าแนกเป็นงานปีนี้และย้อนหลัง 5 ปี (ตามเมนู ด้านข้าง)** 

**นอกจากนี้ ยังมีหมวดหมู่ไว้อีก คือ หน้าหลัก, ข้อมูลทั่วไป, ข้อมูล เทศบาลซึ่งแยกหมวดหมู่ย่อยไปอีก คือ แผนพัฒนาท้องถิ่น, เทศบัญญัติ เทศบาล, งบประมาณรายจ่าย, แผนอัตราก าลัง, ประกาศขั้นตอน, บุคลากร (จ าแนกตามกอง), ส่วนบริการประชาชน และ ข่าวสารบริการกองช่าง (รายละเอียดอยู่ในแผนผังเว็บไซต์)**

#### <u>งานกองการศึกษา พ.</u> ▶ งานสำนักปลัดฯ พ.ศ.๒๕๖๐ ▶ <u>งานสำนักปลัดฯ พ.ศ.๒๕๕๙</u> ์<br>▶ <u>งานสำนักปลัดฯ พ.ศ.๒๕๕๘</u> ้<br>วันเสาร์, 05 มีนาคม 2559<br>เทศบาลแม่พริก... Re k งานสำนักปลัดฯ พ.ศ.*ษαα* າວາດລ້າ ึงานกลงดลัง พ.ศ. ๒๕๖๐ <u>งานกองคลัง พ.ศ.๒๕๕๙</u> <u>งานกองคลัง พ.ศ.๒๕๕๘</u> <mark>งานก่องค์เ</mark><br>งการศึกษา naan นกลงกา ์กิจกรรมวันต้น<sup>ง</sup> งานกลงการศึกษา พ.ศ.  $5 \times 25600$ งานกองการศึกษา พ.ศ เงช่าง  $\blacktriangleright$  and องช่าง พ.ศ.๒๕๕๏ ▶ งานกองท่าง พ.ศ.๒๕๕๘ ▶ งานกองข่าง พ.ศ.๒๕๕๗ ึงานกองช่าง พ.ศ.๒๕๖๐ แม่พริก อำเภ นสภาเทศบาล (ภาพ : ข่าว | นกิจการสภา พ งานกิจการสภา พ.ศ.๒๕๐ ี่ งานสำนักปลัดฯ งานกิจการสภา พ.ศ.ตง นก็จการสภาฯ พ.ศ. ๒ การฝึก**ข้อม**ปภิ ารณภัย <u>์ก้กัยเทศบาลตั๋</u>

## <span id="page-15-1"></span>**การท าระบบจัดเก็บไฟล์ข่าว ไฟล์ข้อมูล**

1. ไฟล์ข่าวหรือข้อมูลสามารถจำแนกตามประเภทของกองงาน เช่น สำนักปลัด, กองคลัง, กอง **การศึกษา ฯลฯ ส่วนมากเจ้าหน้าที่ที่ได้รับมอบหมายจะโพสงานมาในเพจ หรือในกล่องข้อความ ดังนั้น จึงต้องน าข่าว และไฟล์รูปภาพที่เกี่ยวข้องมาจัดเก็บ**

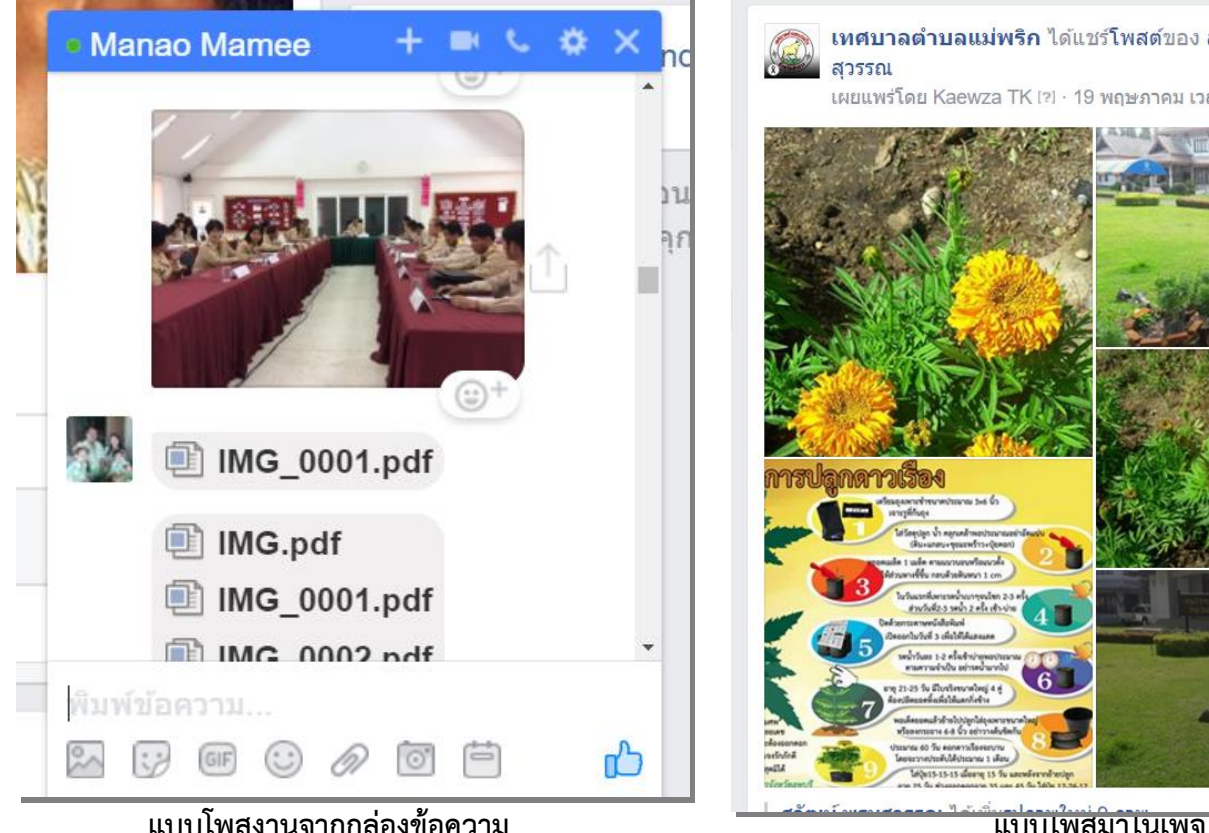

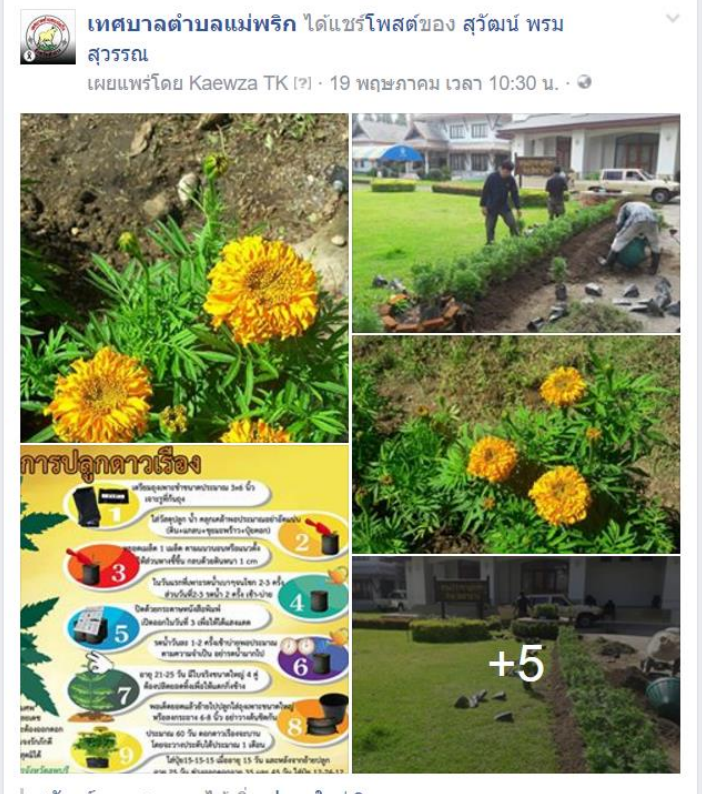

**14**

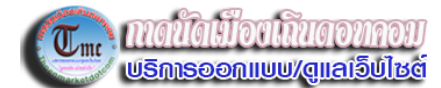

**2. การจัดเก็บไฟล์ ควรเก็บเป็นโฟลเดอร์ เช่น Work-001 เป็นต้น และควรท าระบบ index งานไว้แต่ละครั้ง เช่น งานนี้ท าวันที่ 8 มิ.ย. 2560 ให้พิมพ์ลงใน notepad แยกเป็นรายวัน,เดือน,ปี เก็บไว้อ้างอิง**

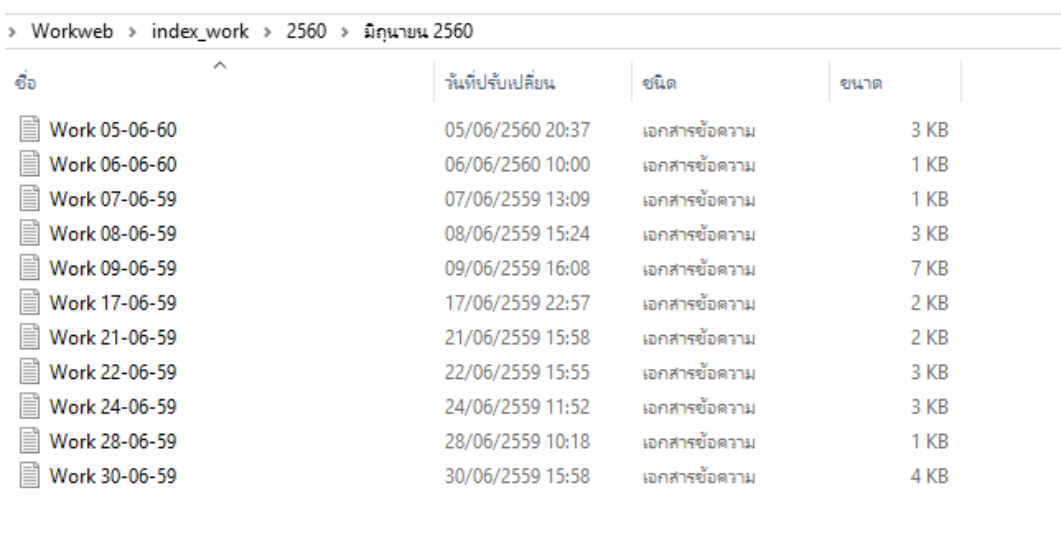

้ 3. การจัดเรียงรูปประโยคของข่าว แต่ละข่าวหรือเรื่องราวที่จะน้ำเสนอนั้น ควรประกอบด้วยหลักๆ คือ **ใคร + ท าอะไร +ที่ไหน + เมื่อไหร่ + ท าไม + อย่าง ไร หรือสรุปง่ายๆให้ได้ใจความสมบูรณ์ ผู้อ่านๆทีเดียวไม่สงสัยใน ใจความนั้น เช่น** 

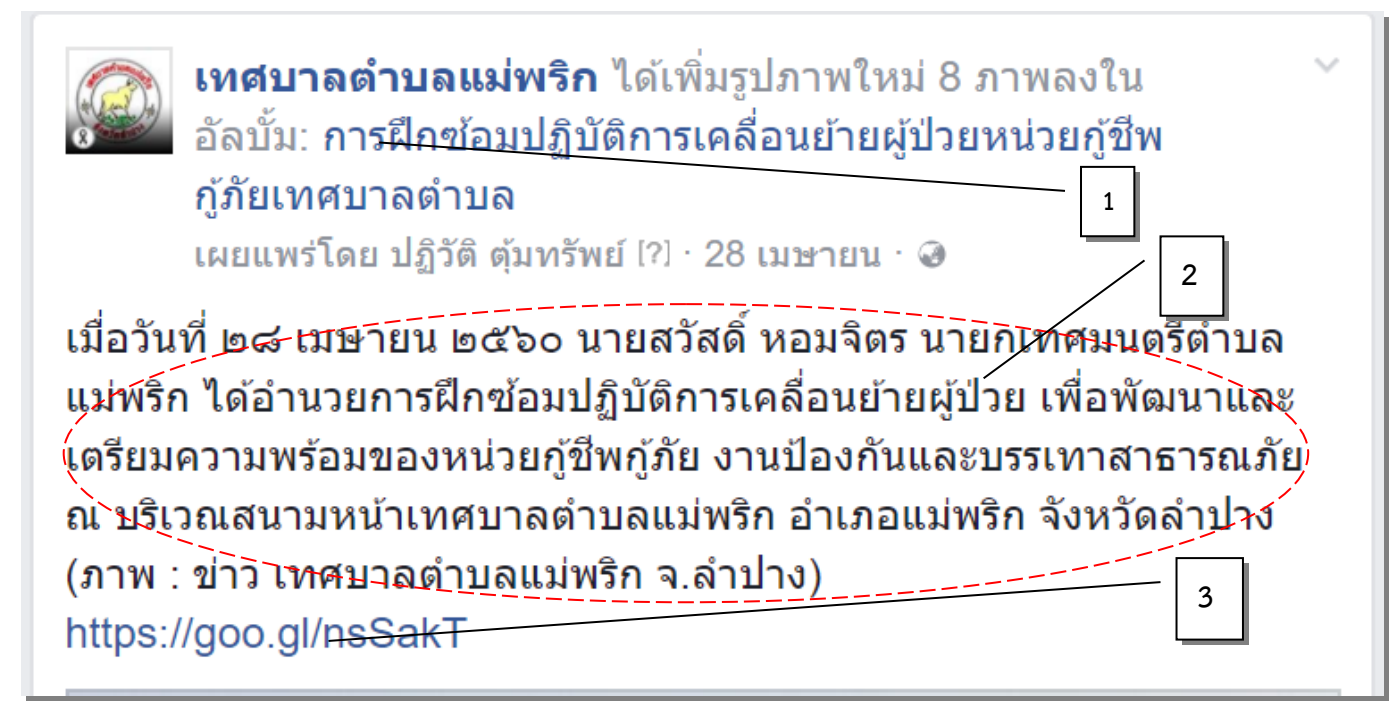

**\*(1) และในการโพสงานลงในเพจ ควรสร้างเป็นอัลบั้มแล้วตั้งชื่อให้เรียบร้อย เพื่อสะดวกในการสืบค้น หรือรวม รวมปริมาณงานของแต่ละกอง ไม่ควรโพสโดยไม่สร้างอัลบั้ม เพราะค้นหาหรือแก้ไขยาก**

**\*(2) ใคร = นายสวัสดิ์ หอมจิตร นายกเทศมนตรีต าบลแม่พริก**

**ท าอะไร = อ านวยการฝึกซ้อมปฏิบัติการเคลื่อนย้ายผู้ป่วย**

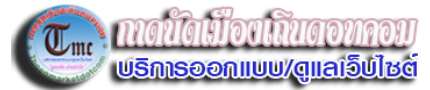

**ที่ไหน = บริเวณสนามหน้าเทศบาลต าบลแม่พริก อ าเภอแม่พริก จังหวัดล าปาง**

**เมื่อไหร่ = เมื่อวันที่ ๒๘ เมษายน ๒๕๖๐**

**ท าไม = เพื่อพัฒนาและเตรียมความพร้อมของหน่วยกู้ชีพกู้ภัย งานป้องกันและบรรเทาสาธารณภัย**

**อย่าง ไร = การฝึกซ้อมปฏิบัติการเคลื่อนย้ายผู้ป่วย**

**\*(3) เป็น link ย่อส าหรับ link ไปหาบทความในเว็บไซต์ โดยมีวิธีการ คือ**

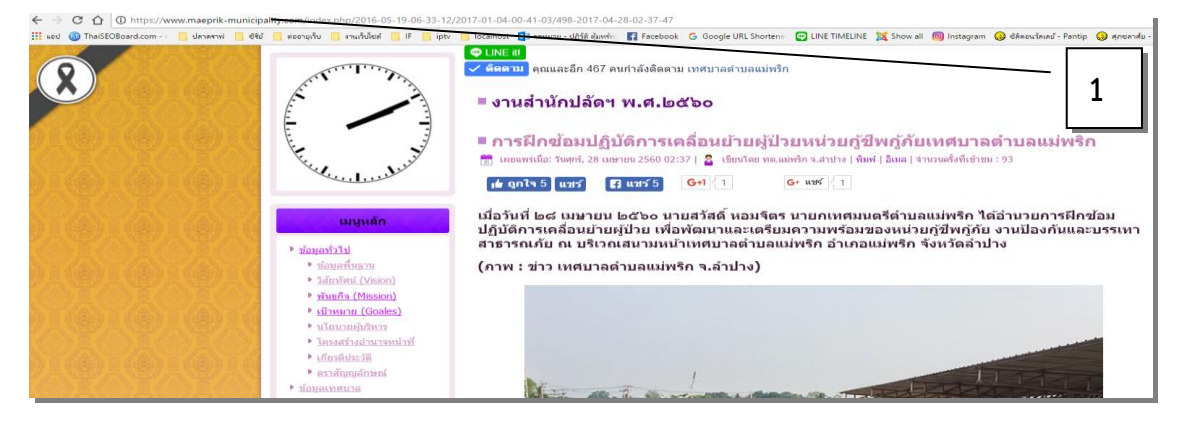

**(3.1.1) เลือก Url (1) คัดลอกไว้ ไปที่เว็บ [https://app.bitly.com/Bi](https://app.bitly.com/Bi4441TCUCl/bitlinks/2MBQgZV)4441TCUCl/bitlinks/2MBQgZV เพื่อย่อชื่อเว็บให้สั้นลงแต่สามารถใช้แทนกันได้**

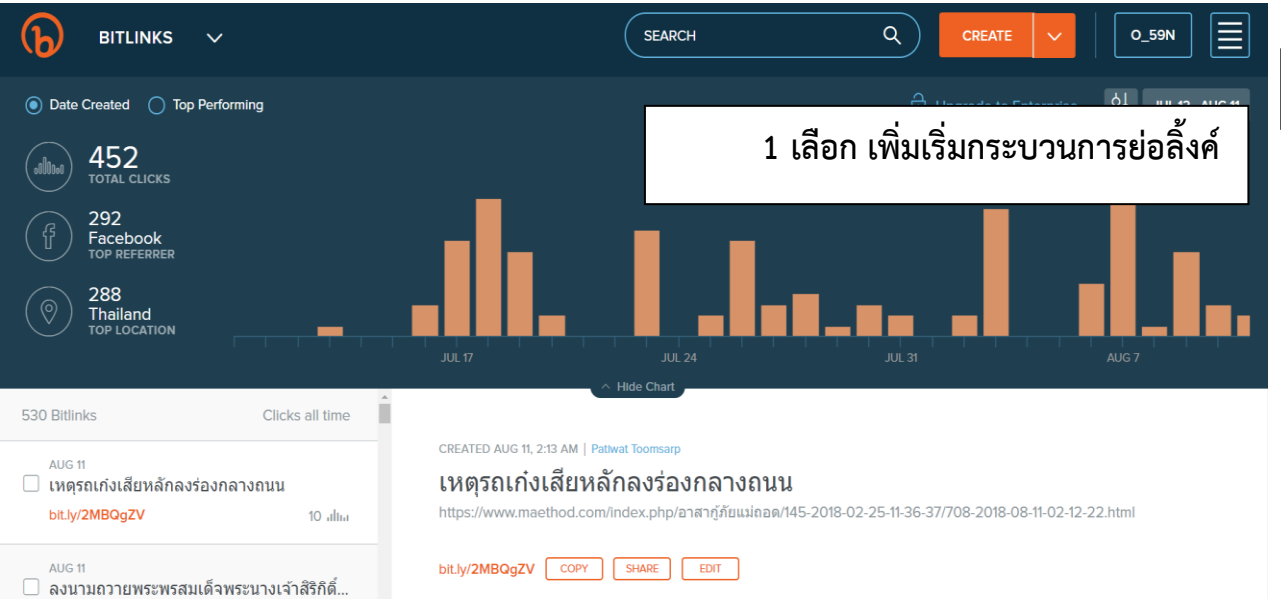

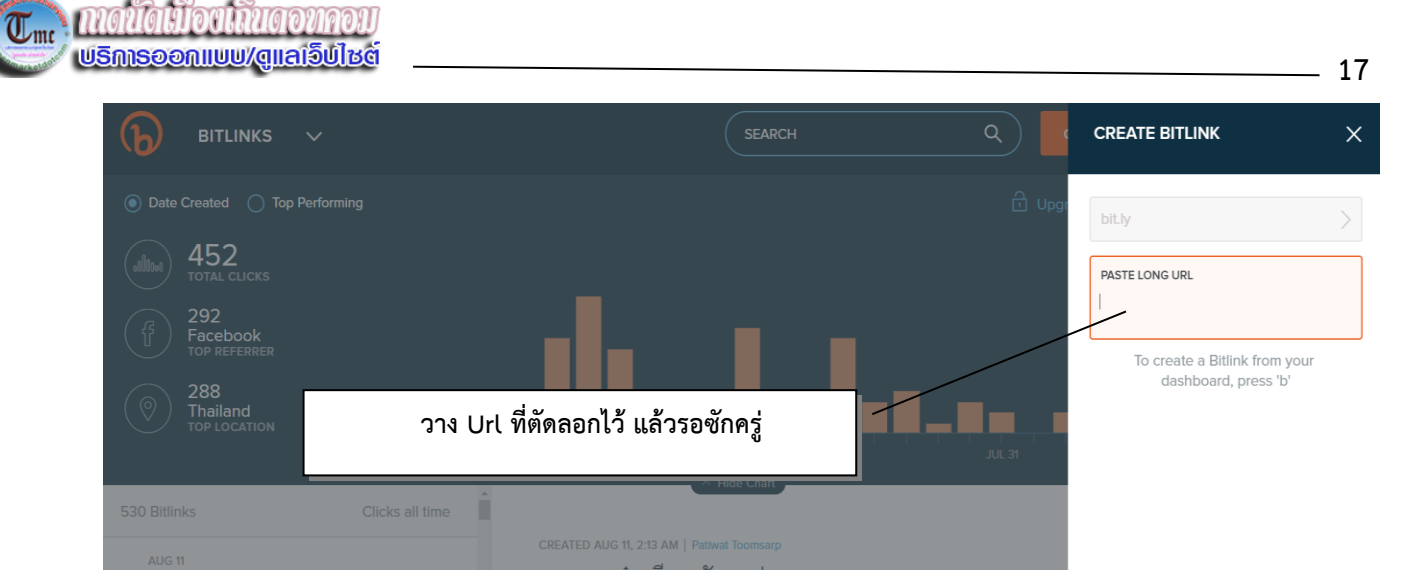

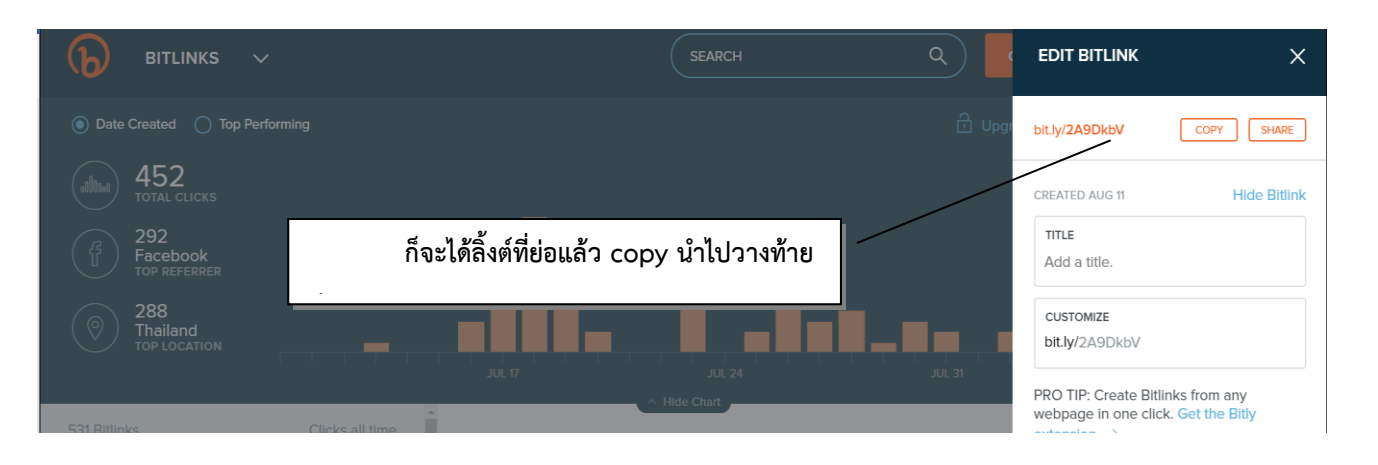

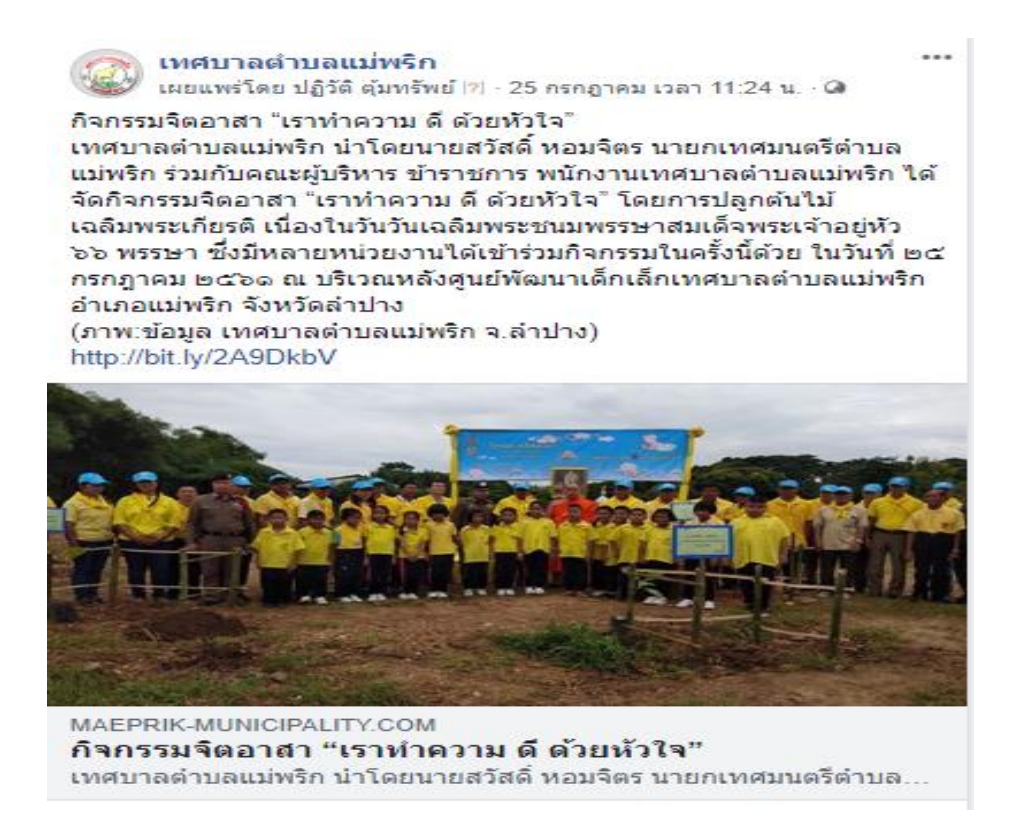

## **การจัดเตรียมรูปภาพ และขนาดที่เหมาะสมกับเว็บไซต์**

**รูปภาพที่ได้มาประกอบเนื้อหานั้น จะยังมาสามารถอัพโหลดไปยังเว็บไซต์ได้ เนื่องจากมีขนาดใหญ่และยังไม่ได้ ใส่ลายน้ า ขนาดที่เหมาะสม คือ 640 X 480 pixels จึงจะไม่ล้นขนาดประกอบเนื้อหาบนเว็บไซต์ ดังนั้นจึงต้องปรับ ขนาด และใส่ลายน้ าทุกครั้ง ก่อนอัพโหลดขึ้นเว็บไซต์**

**ส่วนลายน้ านั้นสร้างเป็นไฟล์ png ไฟล์ ก าหนดขนาดและข้อความให้เหมาะสม**

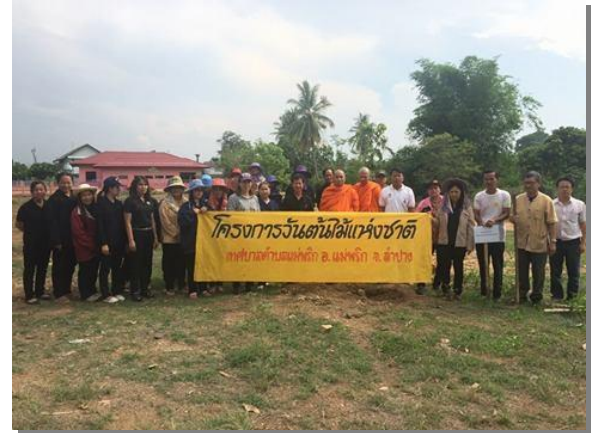

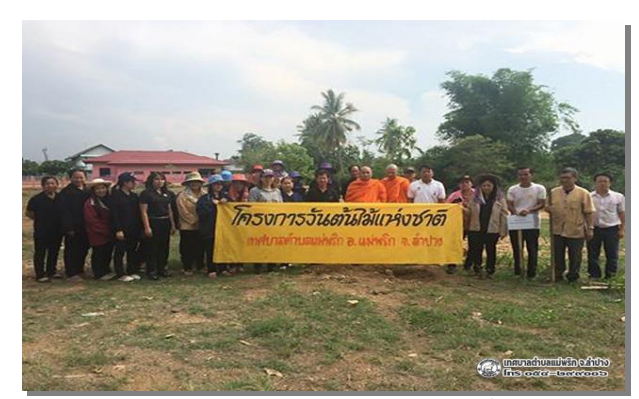

*ขนาดรูปต้นฉบับ รูปที่ปรับขนาดและใส่ลายน้ าแล้ว*

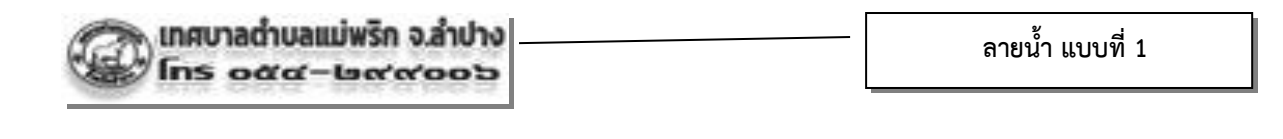

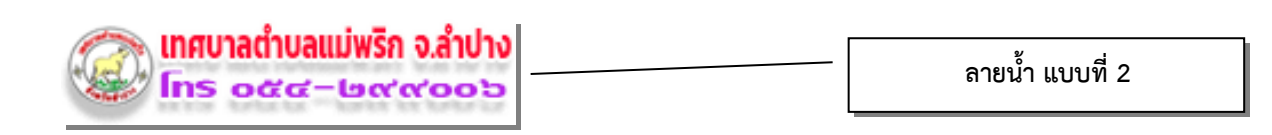

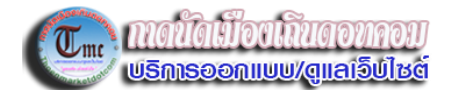

# <span id="page-20-0"></span>**การอัพโหลดงานขึ้นโฮส (ที่ตั้งเว็บไซต์)**

## **จะใช้ โปรแกรม FileZilla เป็นตัวอัพโหลดไฟล์ขึ้นไปยังโฮส**

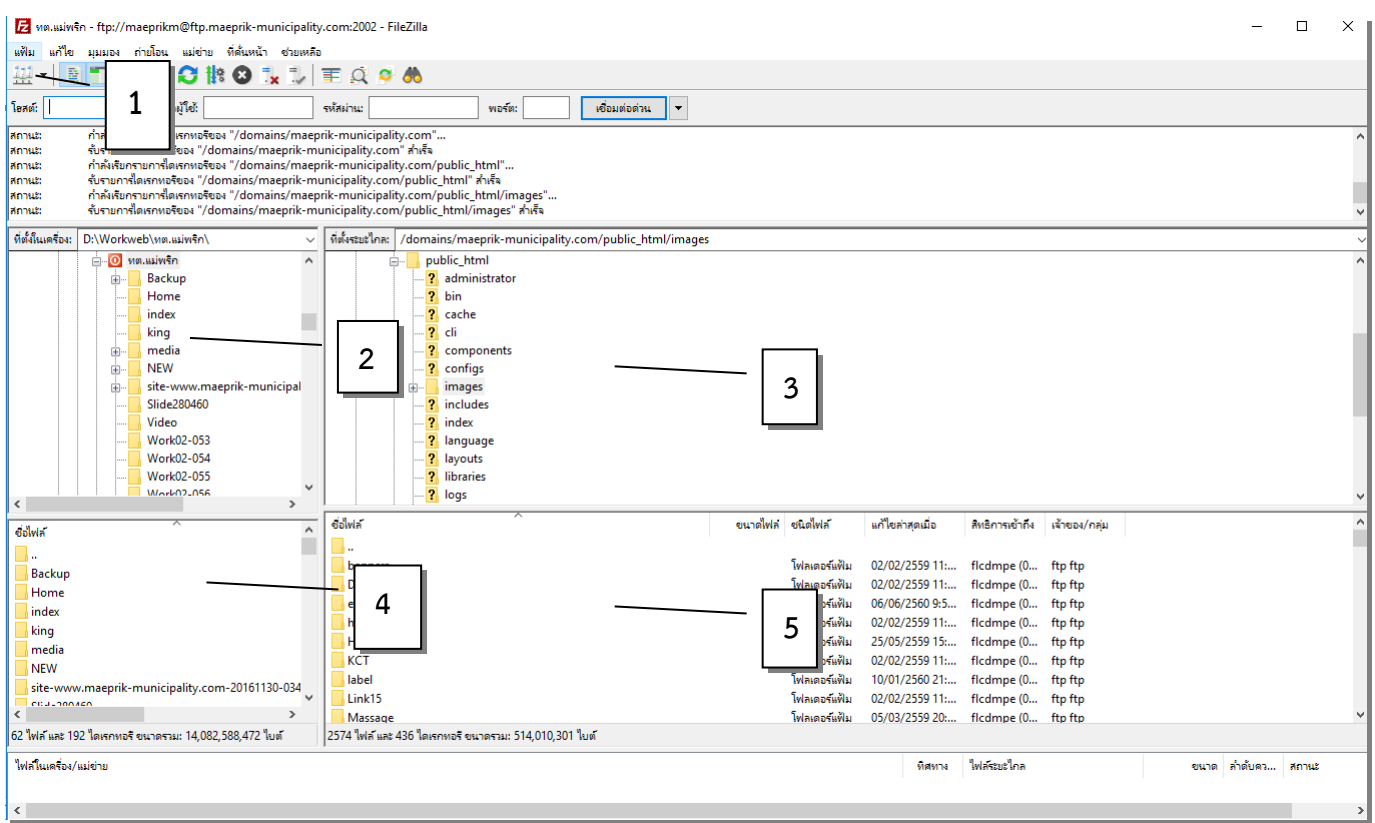

1.สำหรับเลือกโฮส ที่กำหนดไว้สำหรับเว็บนี้ คือ ทต.แม่พริก (<u>ftp.maeprik-municipality.com</u>)

**2.เป็นไฟล์ที่อยู่ในเครื่องของเราในระดับชั้นโฟลเดอร์**

**3.เป็นต าแหน่งที่ตั้งระดับโฟลเดอร์ฝั่งโฮส**

**4.เป็นไฟล์ย่อยที่อยู่ในโฟลเดอร์ (2) หรือไฟล์งานที่เราต้องการอัพโหลดไปขึ้นโฮส**

5.เป็นตำแหน่งที่เก็บไฟล์งานที่เราจะอัพโหลดขึ้นไปเก็บไว้ (ในที่นี้กำหนดไว้คือ /domains/maeprik-

**municipality.com/public\_html/images)**